## Руководство по эксплуатации

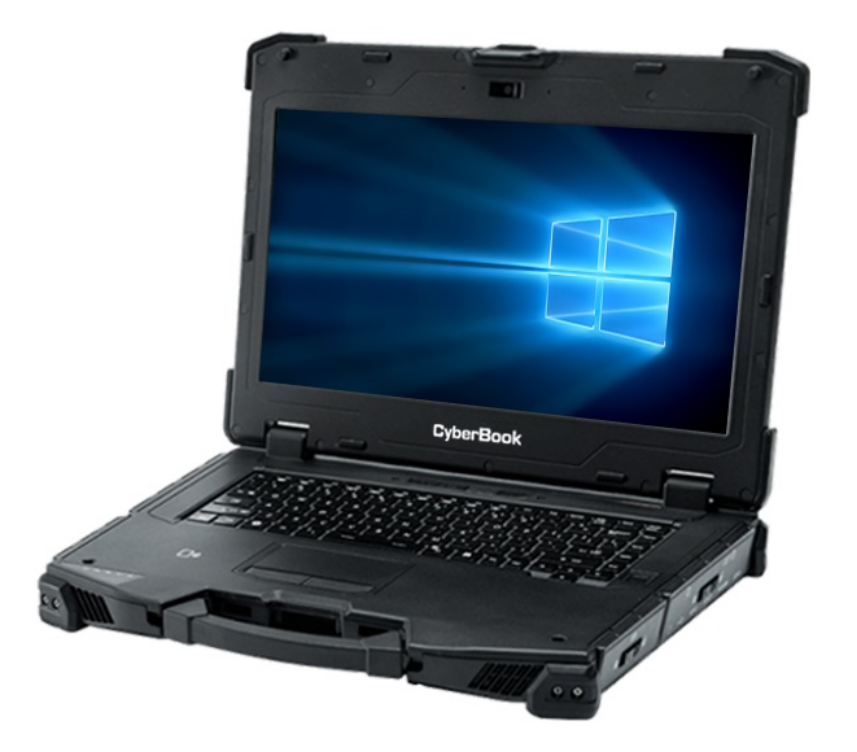

## **Модель: R854 / R874**

#### Сертификат ICO 9001:2015

#### Примечание:

Изменение или модификация, не утвержденные в явном виде стороной, ответственной за обеспечение ЭМС, могут воспрепятствовать работе пользователя с этим оборудованием. Для того чтобы достичь соответствия установленным предельным значениям, необходимо использовать экранированные интерфейсные кабели и не экранированный сетевой шнур. Ноутбук не содержит встроенного источника питания.

Этот документ содержит сведения, являющиеся собственностью владельца. Все права защищены. Никакая часть настоящего руководства не может воспроизводиться механическими элементами или иными средствами в любой форме без предварительного письменного разрешения производителя.

CyberBook - является зарегистрированным продуктом компании ООО «НПК ДЕСТЕН». Название других продуктов или компаний, указанных в данном руководстве, могут быть товарными знаками или товарными именами соответствующих владельцев.

#### Ограничение ответственности

Хотя для обеспечения точности и правильности настоящего руководства были предприняты все разумные меры, ни производитель, ни продавец не несут ответственности за ошибки и неточности, которые могут встретиться в этом руководстве, или за результаты использования, содержащие в нем информации.

Компания ООО «НПК ДЕСТЕН» оставляет за собой право пересматривать или изменять содержание данного руководства в любое время без предварительного уведомления.

©Владельцем товарного знака Microsoft® и логотипа Windows 10, зарегистрированного на территории США и/или других стран, и владельцем авторских прав на их дизайн является корпорация Microsoft®. Intel®, логотип Intel®, Intel® Inside, Intel® Core™ i3, Intel® Core™ i5, Intel® Core™ i7, Intel® Centrino, Celeron, Atom, Intel® Xeon, Intel® SpeedStep, Intel® Itanium®, Pentium®, Xeon® являются товарными знаками или зарегистрированными товарными знаками Intel® Corporation или ее подразделений в США и других странах.

Другие упомянутые в данном руководстве программные продукты и изделия могут быть зарегистрированными товарными знаками их владельцев.

Москва, Строительный проезд, 10. Телефон +7 (495) 970-00-07 ООО «НПК ДЕСТЕН» Все права защищены.

### СОДЕРЖАНИЕ

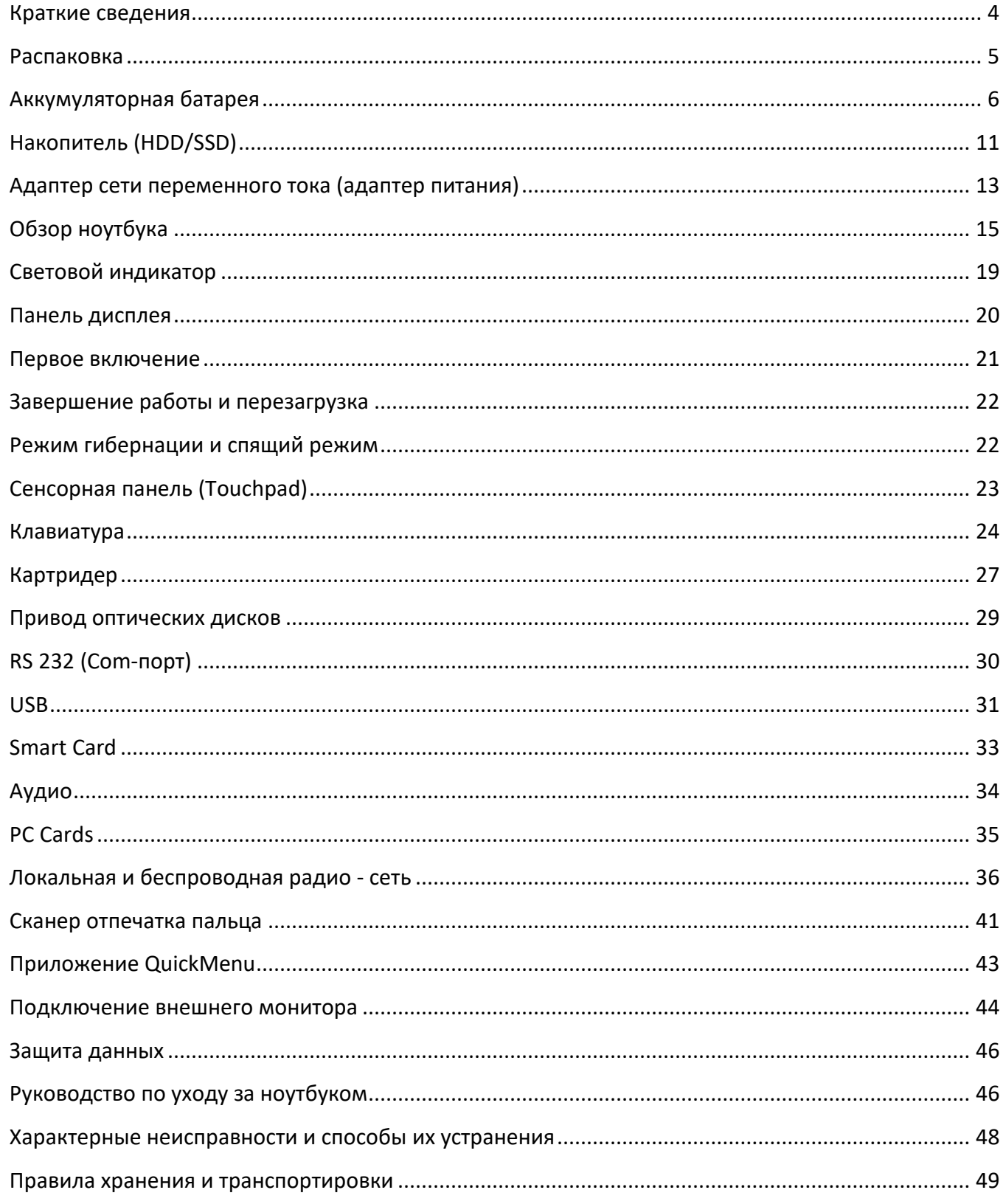

## **Краткие сведения о ноутбуке CyberBook**

Уважаемый покупатель! Благодарим Вас за приобретение нового ноутбука *CyberBook*.

*CyberBook* - это Ноутбуки для производственных предприятий, научных лабораторий, вычислительных центров, и др. При проектировании ноутбуков *CyberBook,* используется новейшие достижения в области информационных технологий. Современный Эргономичный дизайн и сложная архитектура ноутбука *CyberBook,* делают их мощными, производительными и удобными в использовании.

Настоящее руководство распространяется на модели *CyberBook S854D / S874D*

Предусмотрев модернизацию ноутбуков *CyberBook*, Вы постоянно находитесь на вершине компьютерных технологий.

Приобретая нашу продукцию, Вы получаете возможность пользоваться широким спектром профессиональных услуг:

- бесплатные технические консультации:
- модернизация
- быстрое, удобное и качественное обслуживание в постоянно расширяющейся сети сервисных центров на территории России:

Настоящий документ содержит описание, технические характеристики и правила эксплуатации ноутбука CyberBook (в дальнейшем – портативный компьютер). Необходимо внимательно изучить его перед эксплуатацией.

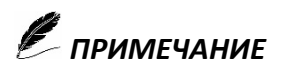

*Так как конкретные модели ноутбуков могут иметь различные конфигурации, некоторые из компонентов упомянутых в этом руководстве, могут отсутствовать в Вашем ноутбуке или несколько отличатся от описанных, а приемы работы с ноутбуком – иметь свои особенности*.

### **Распаковка**

Ноутбук поставляется в прочной, оригинальной упаковке. При совершении покупки аккуратно распакуйте и тщательно проверьте комплектацию.

В стандартный комплект поставки входит:

- Ноутбук
- адаптер электропитания 220В (зарядное устройство)
- аккумуляторная батарея
- стилус (электронное перо)
- краткое руководство по эксплуатации
- гарантийный талон / технический паспорт

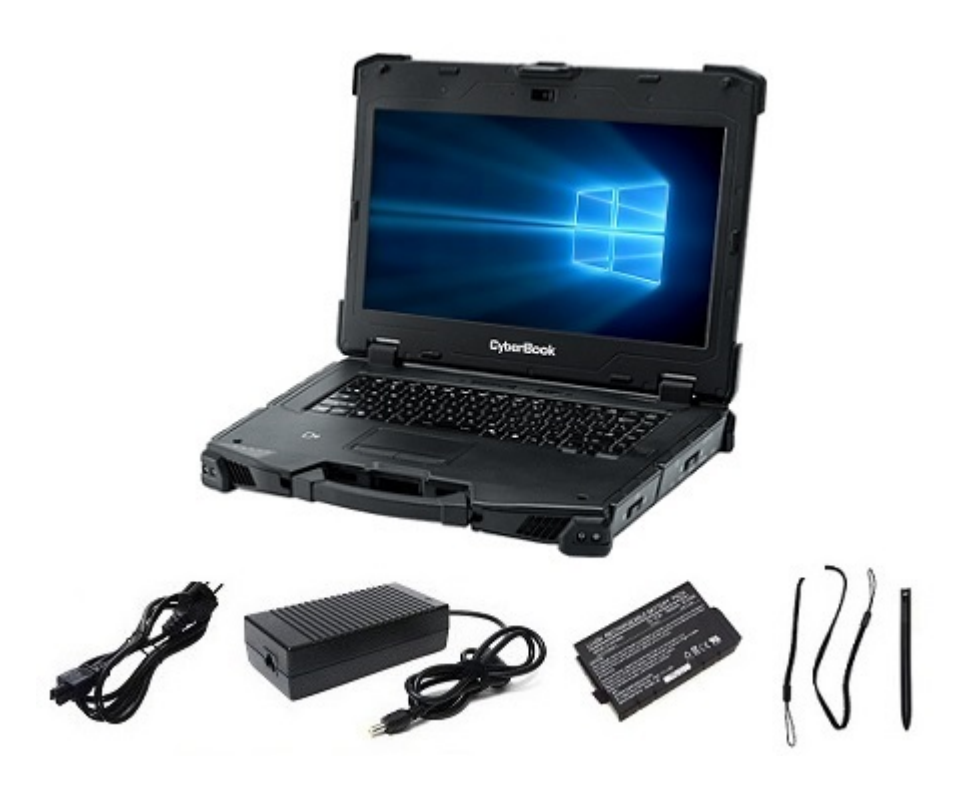

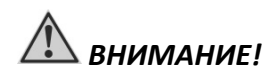

*Если что-либо отсутствует или повреждено, немедленно обратитесь к продавцу!*

### *Установка аккумуляторной батареи №1*

Разблокируйте и откройте защитную шторку аккумуляторной батареи

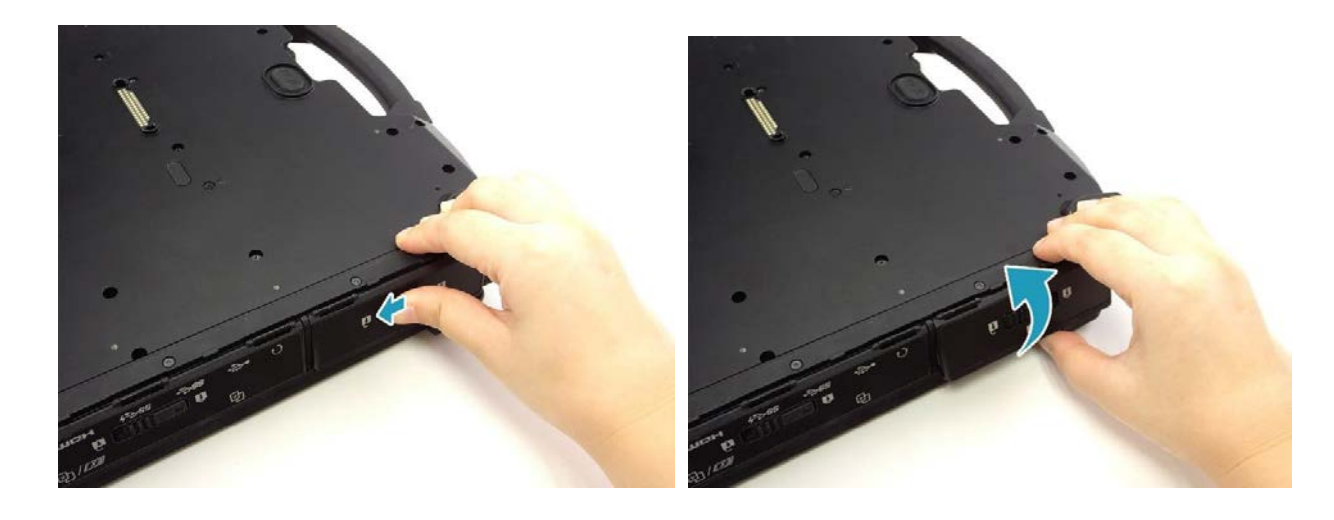

Установите аккумуляторную батарею в разъем до фиксации

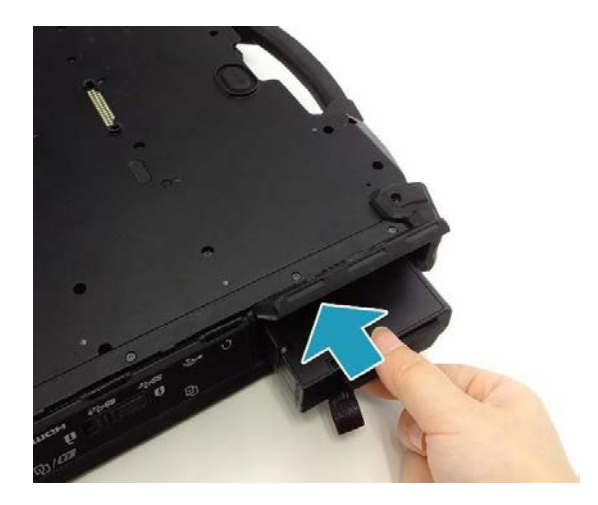

Закройте защитную шторку аккумулятора

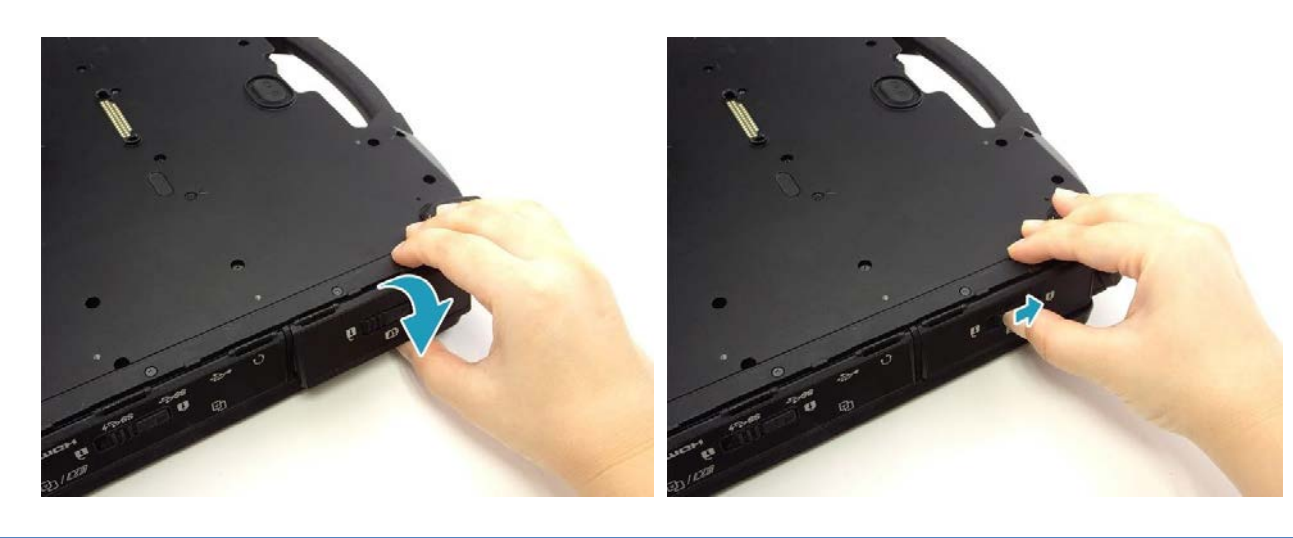

### *Извлечение аккумуляторной батареи №1*

Разблокируйте и откройте защитную шторку аккумулятора

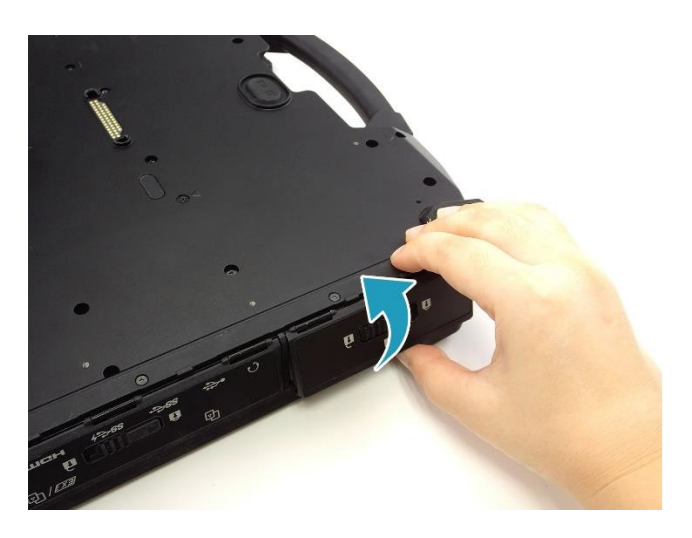

Нажмите на замок и тяните батарею за язычок

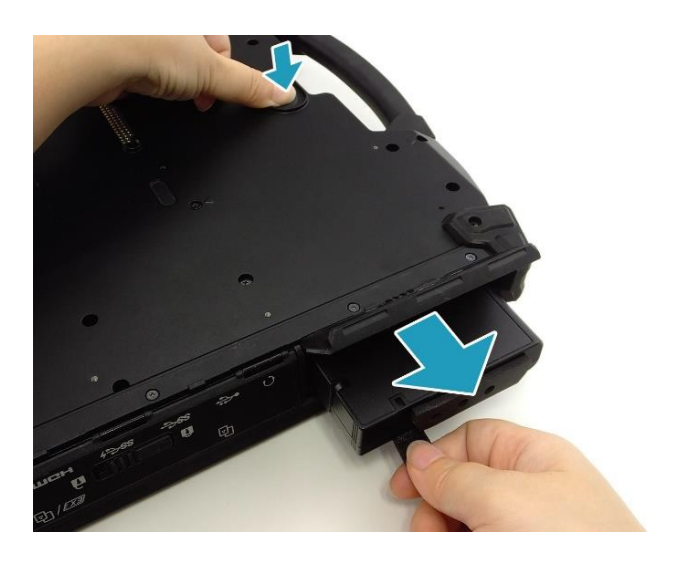

## ${\bf T}_{\bf BH}$ ИМАНИЕ!

*Отключите ноутбук от внешнего источника питания перед (установкой / извлечением) аккумуляторной батареи.*

## **И ПРИМЕЧАНИЕ**

*Используйте исключительно аккумуляторную батарею, поставляемую в комплекте. Использование других батарей не рекомендуется!*

В зависимости от конфигурации ноутбука, возможна установка дополнительной аккумуляторной батареи №2 или установка привода оптических дисков

### *Установка*

- Разблокируйте и откройте защитную шторку
- Установите аккумуляторную батарею №2 или оптически DVD-привод в разъем до фиксации
- Закройте и заблокируйте защитную шторку.

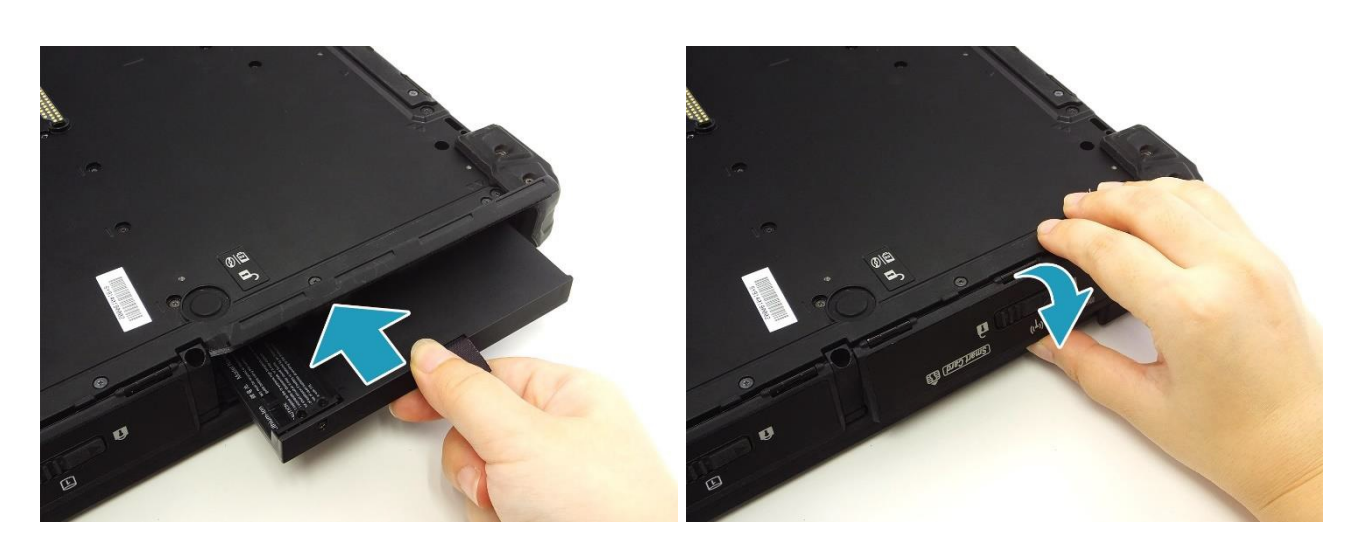

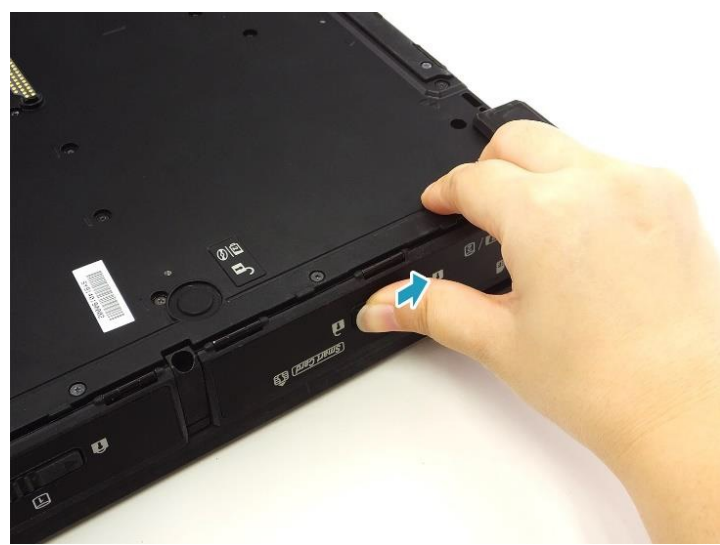

### *Извлечение*

- Разблокируйте и откройте защитную шторку
- Нажмите на кнопку для разблокировки и потяните устройство за язычок

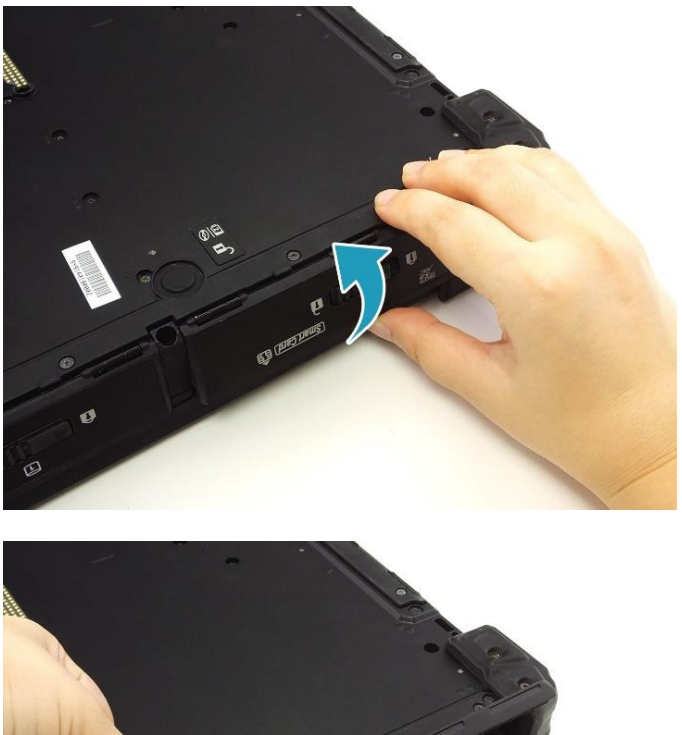

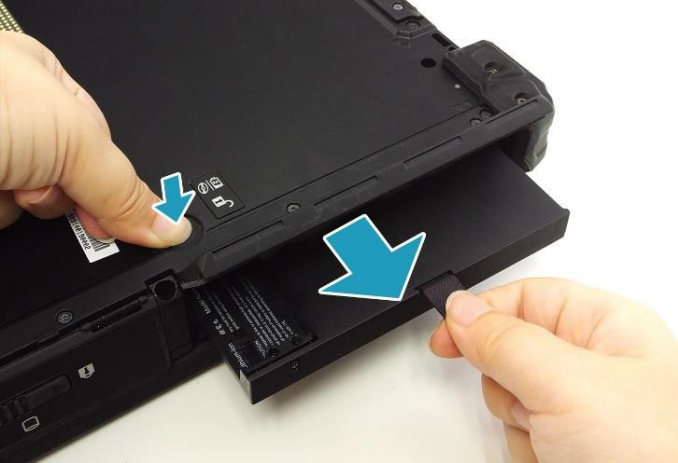

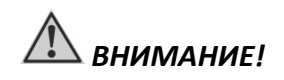

*Отключите ноутбук от внешнего источника питания, а также извлеките аккумуляторную батарею №1 перед (установкой / извлечением) DVD-привода.*

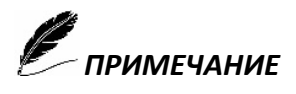

*Используйте исключительно аккумуляторную батарею, DVD-привод, поставляемые в комплекте. Использование других батарей и DVD-приводов не рекомендуется!*

### **Аккумуляторная батарея**

Аккумуляторная батарея служит в качестве источника энергии для автономной работы ноутбука. При подключении адаптера питания к ноутбуку, происходит заряд аккумуляторной батареи. Время автономной работы ноутбука с полностью заряженной аккумуляторной батареи зависит от интенсивности использования ноутбука и температуры окружающей среды. Использования ноутбука при температурах близких к границам разрешенного диапазона снижает время работы устройства и срок службы батареи. При использовании периферийных устройств, время работы ноутбука также сокращается.

# *Рекомендации по экономии электропитания аккумуляторной батареи*

Помимо предусмотренных функций экономии электропитания, Вы можете следовать указанным рекомендациям для продления времени работы от батареи, а также службы батареи.

- *Не отключайте режим экономии электропитания.*
- *Понизьте уровень яркости дисплея до минимального приемлемого уровня.*
- *Если Вы работаете с приложениями, завершите работу с ними по окончанию работы.*
- *Выключайте ноутбук, если Вы его не используйте.*

### **Уход за аккумуляторной батареей**

- Не производите заряд аккумуляторной батареи при температуре окружающей среды ниже 5°С или выше +50°С. Если ноутбук использовался или хранился вне указанного температурного диапазона, перед зарядом аккумуляторной батареи дайте ноутбуку (нагреться/остыть) в течение периода времени ~30 минут на каждые 10°С разницы температур.
- Время заряда батареи до 90% составляет 4-5 часов при 20°С. Время заряда батареи увеличивается при температурах близких к разрешенным границам.
- При первом использовании аккумуляторной батареи с момента покупки ноутбука, произведите, полны заряд и полный разряд батареи - повторите подобную операцию в три цикла.
- При планируемом длительном периоде не использовании ноутбука (более 2 недель) зарядите аккумуляторную батарею да 100% и выключите ноутбук.
- Перед началом длительного хранения зарядите аккумуляторную батарею до 100%.
- Не храните ноутбук более 2 месяцев без его полной перезарядки.

## **Накопитель (HDD/SSD)**

### **Установка**

- Отключите ноутбук от внешнего источника питания
- Извлеките аккумуляторную батарею №1 и (№2 при ее наличии)
- Разблокируйте и откройте защитную шторку накопителя
- Установите корпус накопителя в разъем до фиксации
- Закройте и заблокируйте защитную шторку

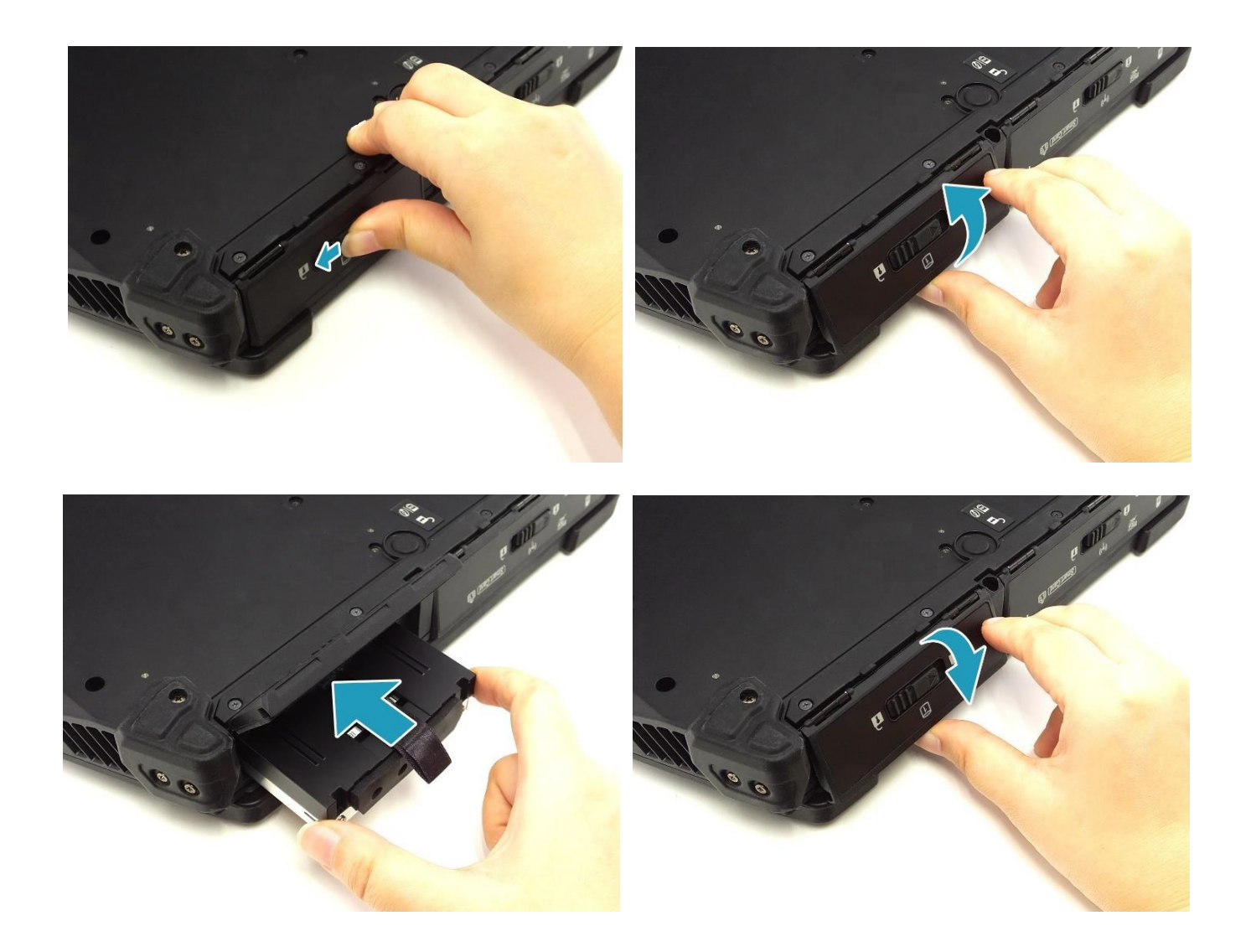

#### **Извлечение**

- Разблокируйте и откройте защитную шторку накопителя
- Потяните корпус накопителя за язычок

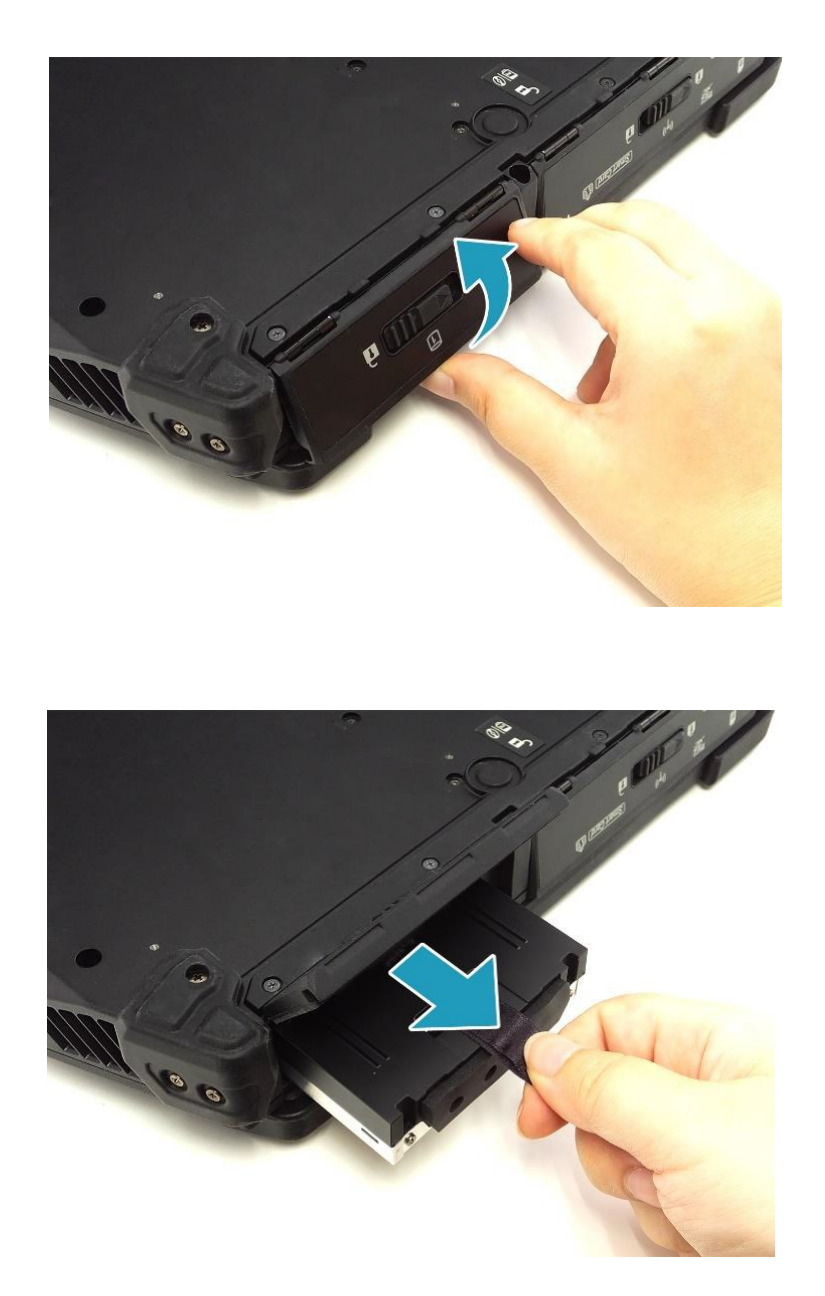

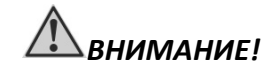

*Отключите ноутбук от внешнего источника питания, а также извлеките аккумуляторную батарею №1, №2 перед (установкой / извлечением) накопителя.*

## **Адаптер сети переменного тока (адаптер питания)**

Адаптер питания, преобразует переменный ток (AC) с напряжением сети 110-220В в постоянный (DC) и является основным источником питания, а также служит для заряда аккумуляторной батареи.

### *Подключение адаптера питания*

- Подключите электрический кабель адаптера сети переменного тока к разъёму питания на боковой панели ноутбука (А-А)
- Подключите шнур электропитания к адаптеру питания (Б-Б)
- Подключите шнур электропитания к электрической розетке (В-В)

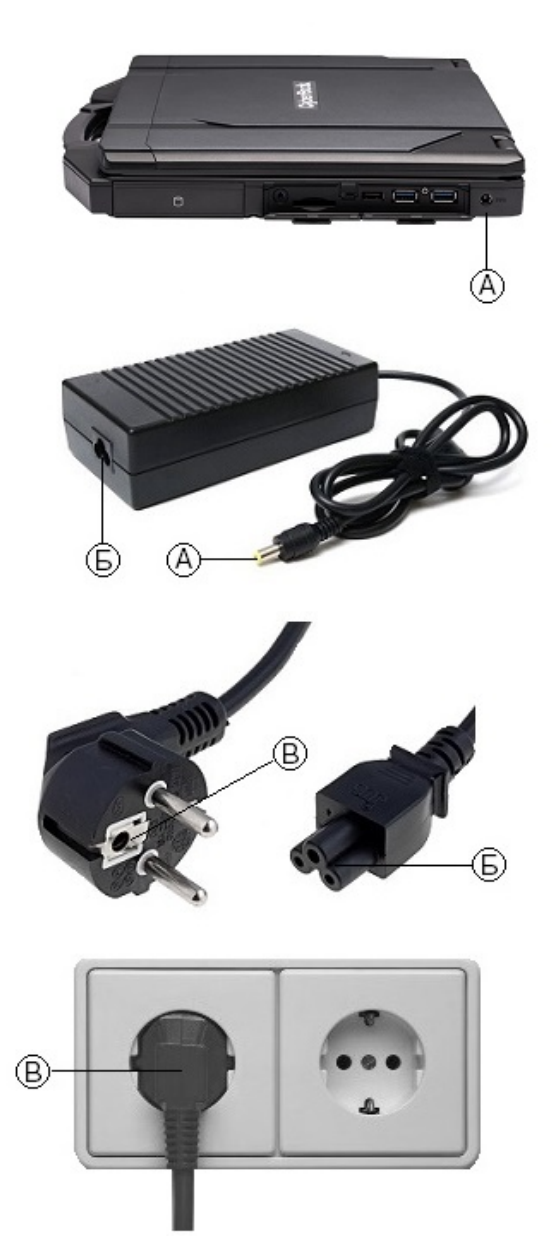

При отключении ноутбука от электросети, вначале необходимо отключить шнур питания от электрической розетки и лишь, затем отсоединить шнур от ноутбука.

При отключении от сети, всегда держитесь за вилку шнура. Никогда не тяните непосредственно за шнур питания.

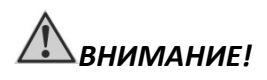

*Используйте исключительно поставляемый в комплекте адаптер питания. Использование других адаптеров питания может повредить изделие.*

*Адаптер питания предназначен непосредственно для данного изделия. Подключение адаптера к другим устройствам может привести к его повреждению. Шнур питания от сети переменного тока рассчитан на использования в стране приобретения устройства. Если вы планируете зарубежную поездку, проконсультируетесь у специалиста о возможности использования адаптера питания в электросетях других стран.*

## **Обзор ноутбука** *CyberBook*

Данный раздел руководства описывает внешние компоненты (порты, разъемы, кнопки управления) и содержит краткую информацию о них. Согласно обозначениям, можно определить назначение и функции портов и разъемов.

## *ПРИМЕЧАНИЕ*

*В зависимости от приобретённой модели, расположение портов, разъёмов, вентиляционных отверстий, может отличаться от приведенного в данном руководстве.*

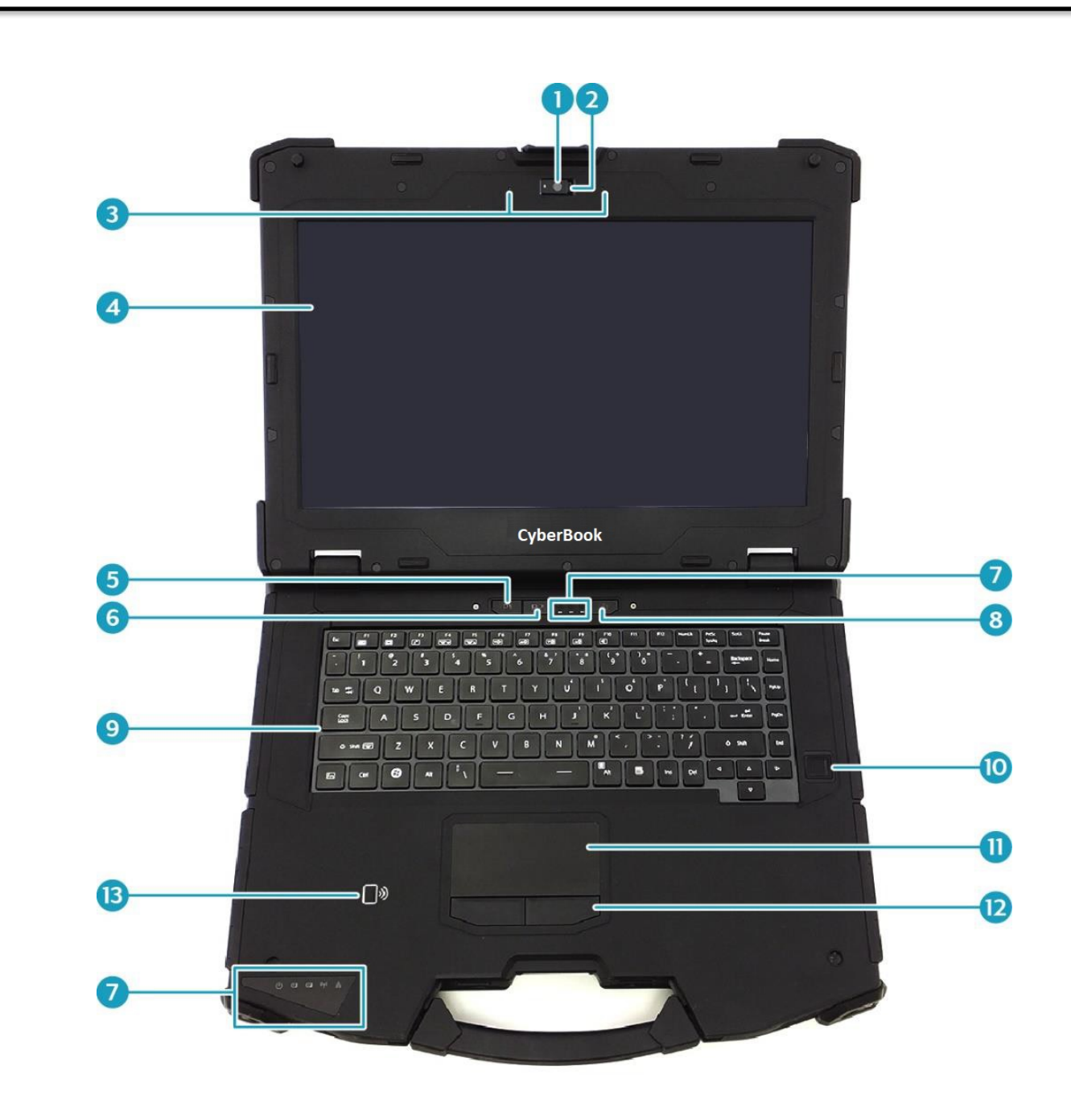

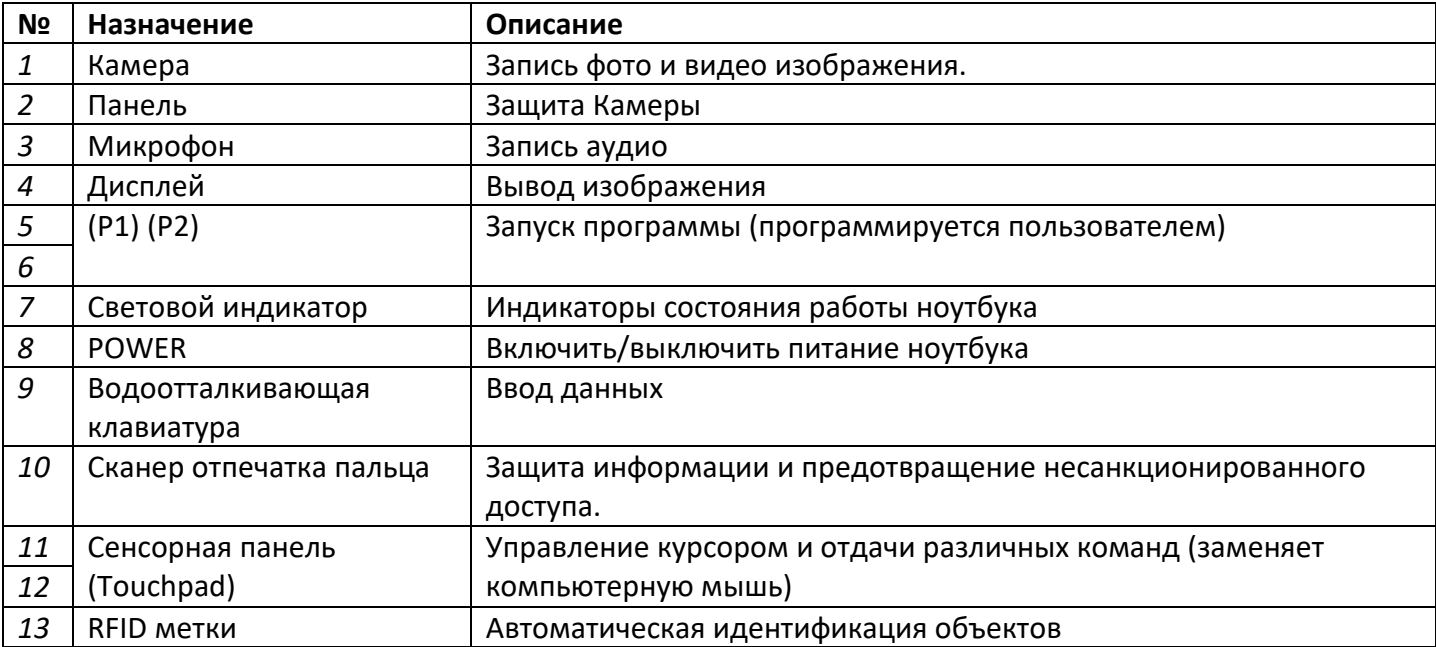

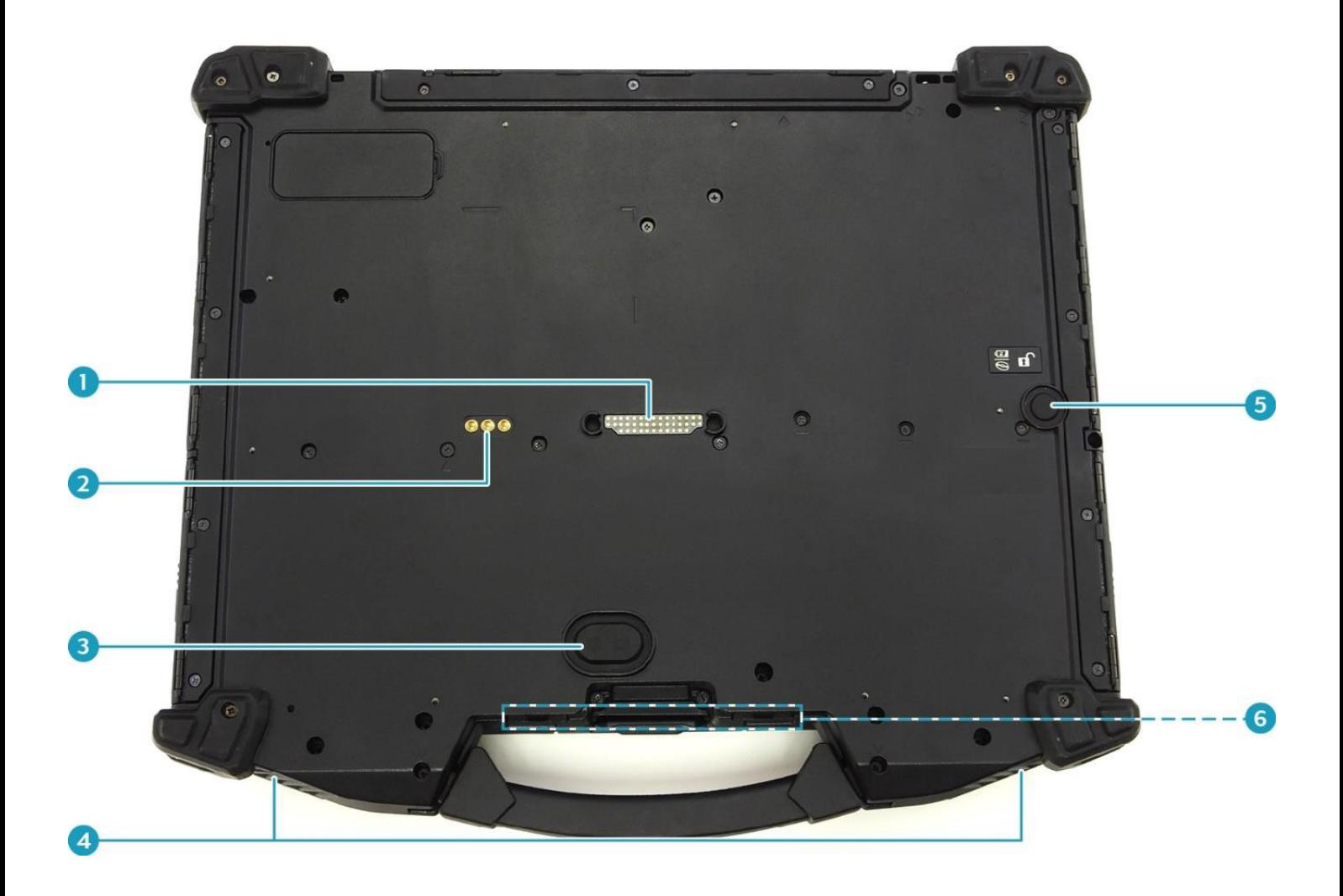

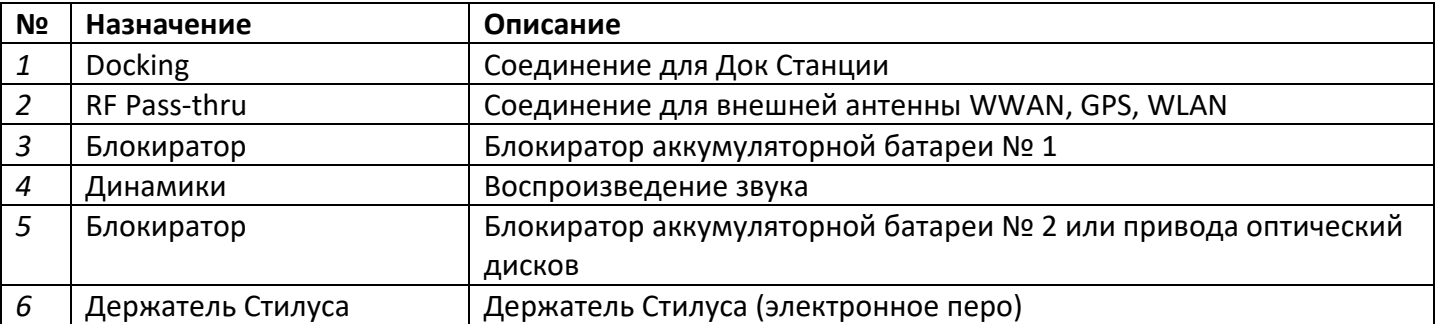

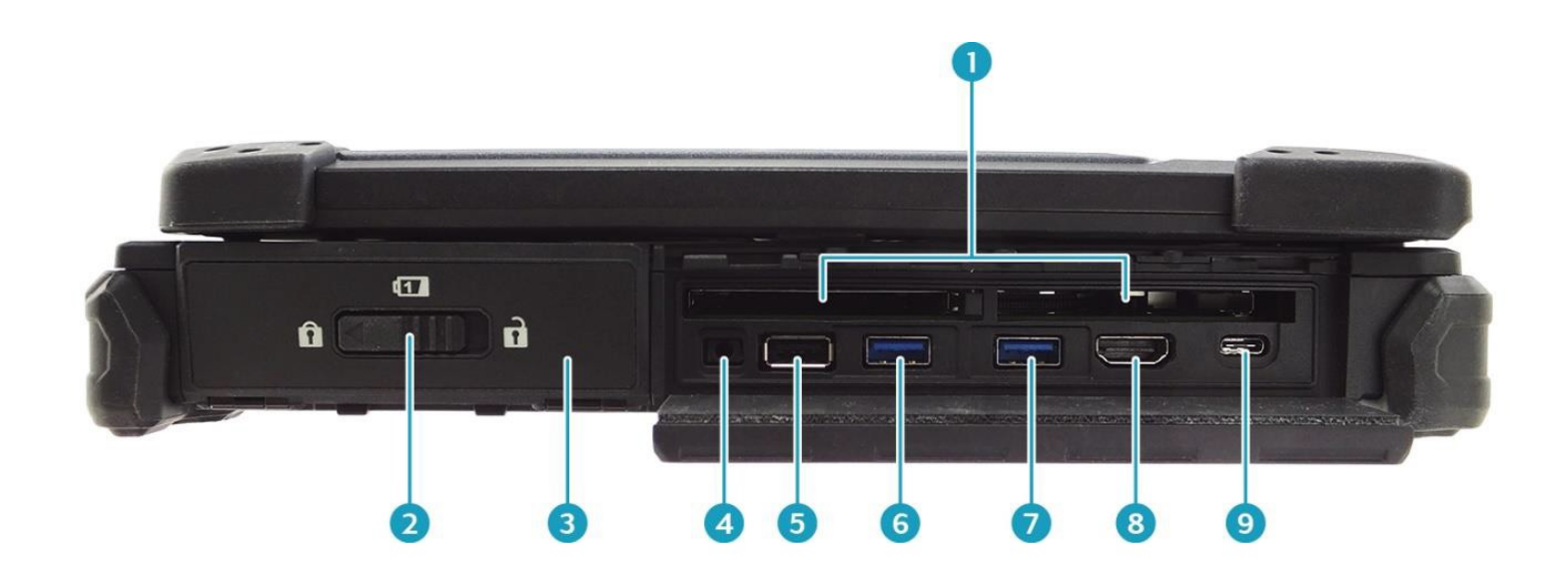

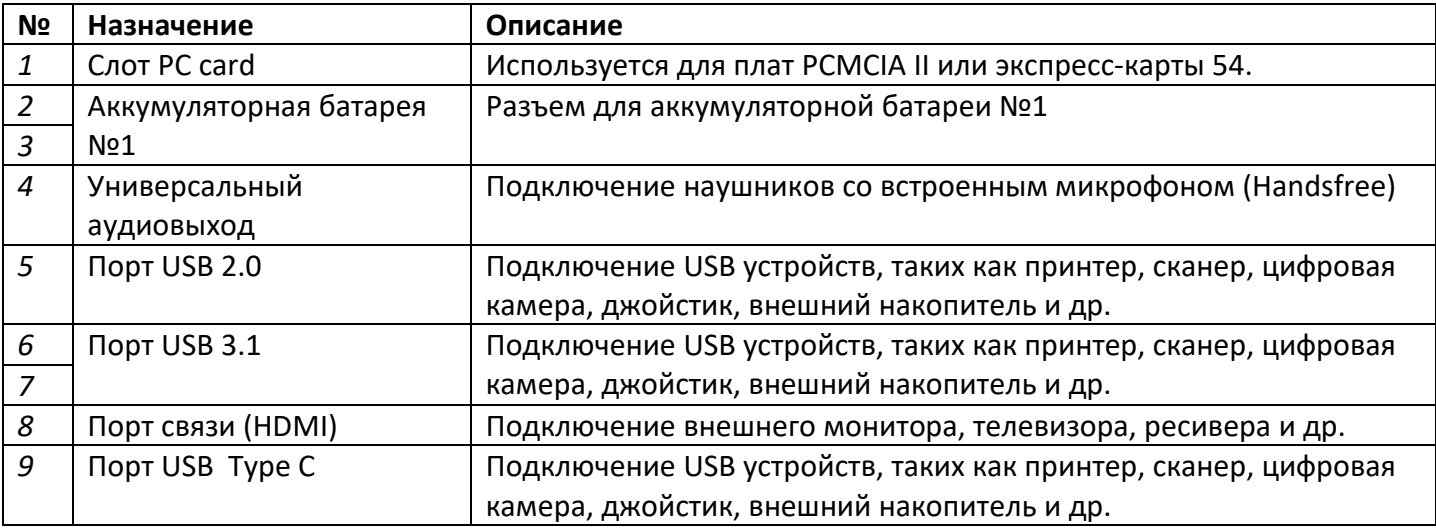

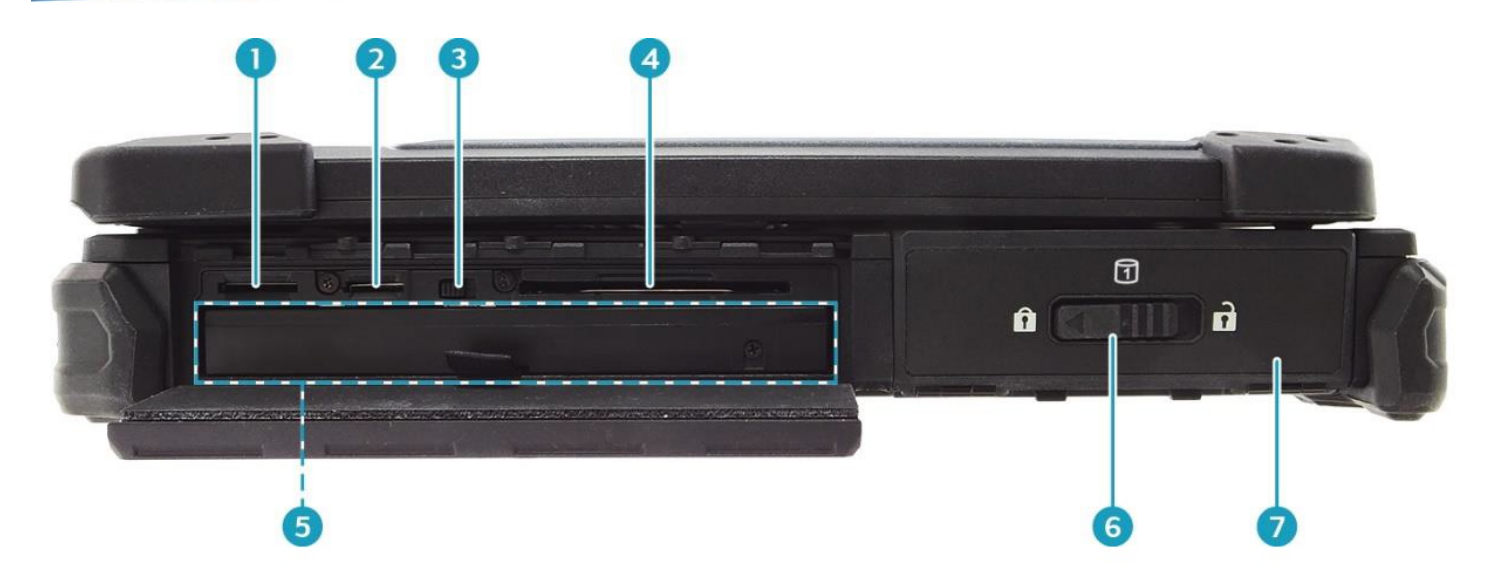

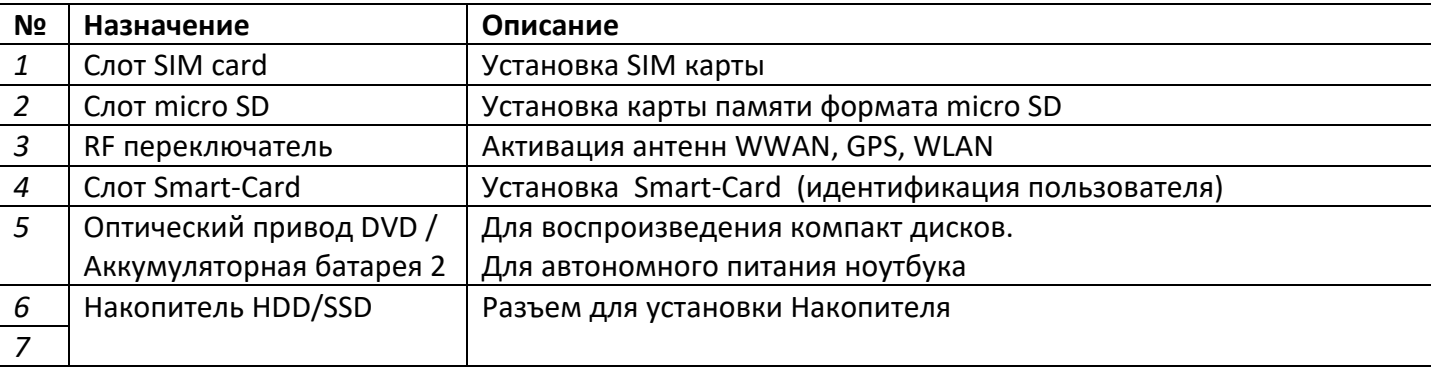

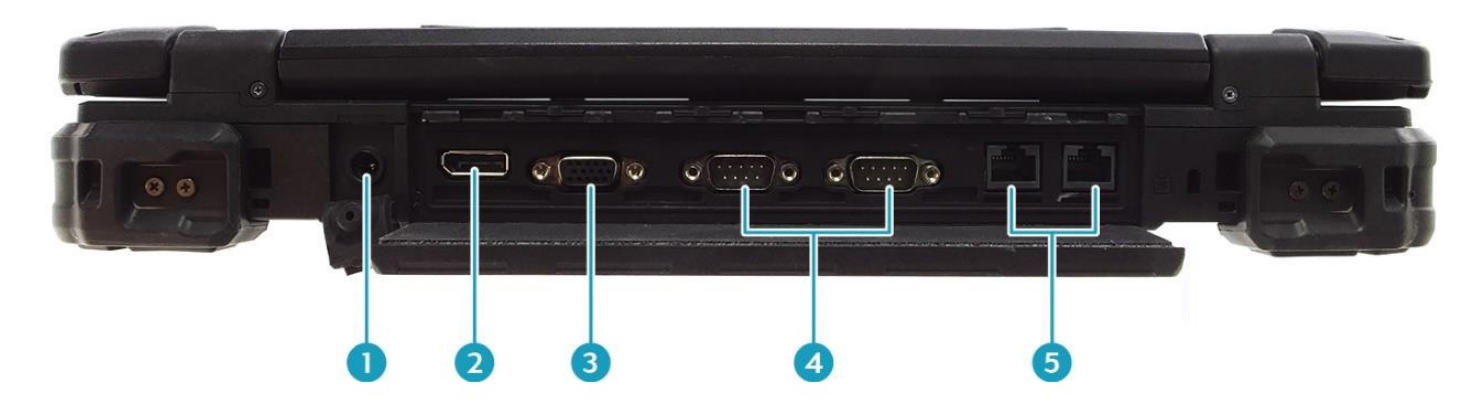

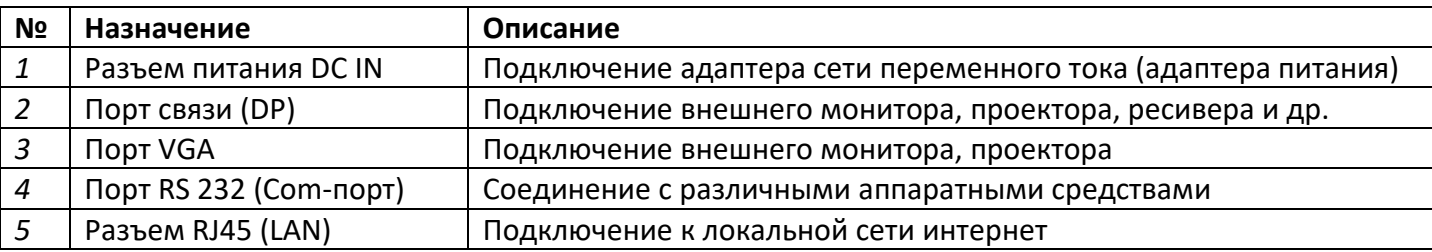

## **Световой индикатор**

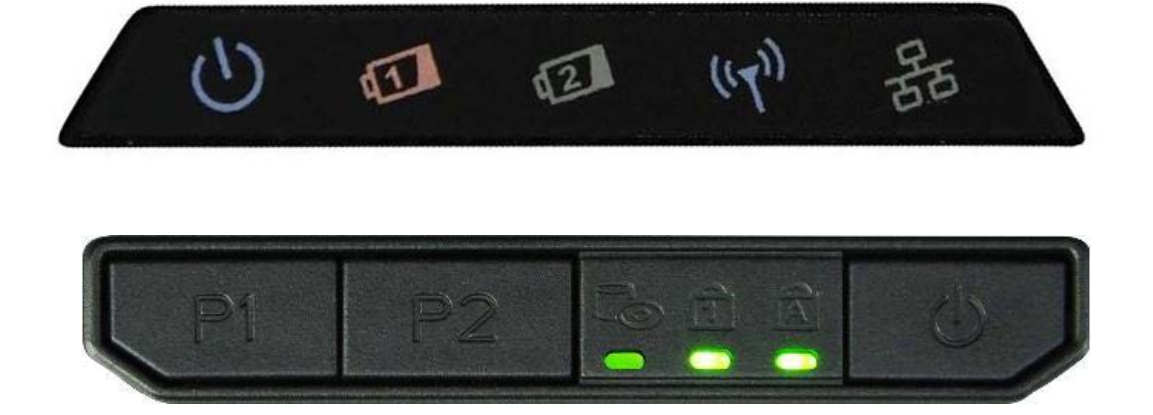

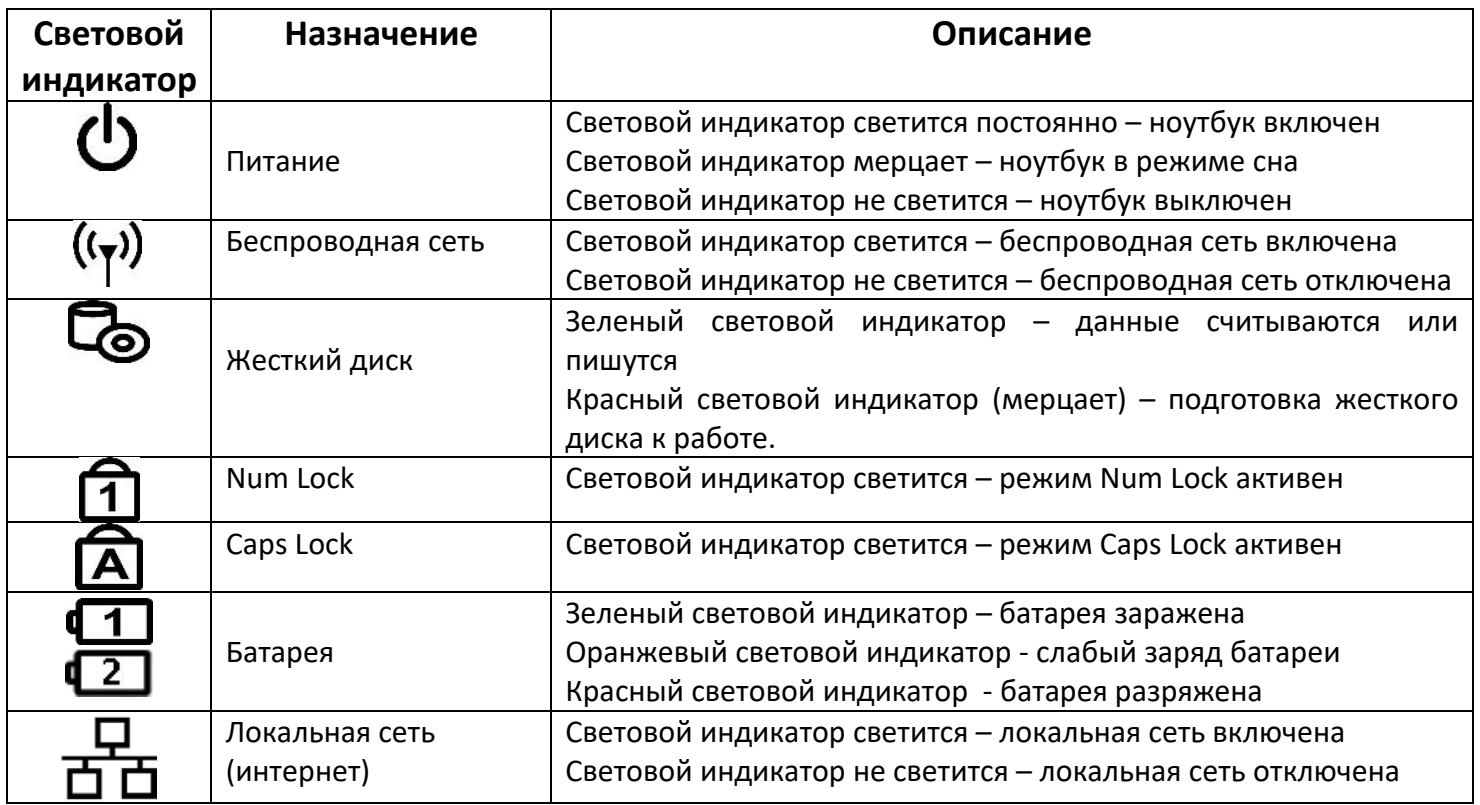

### **Панель дисплея**

- нажмите на защелку панели дисплея.
- поднимите панель дисплея*.*

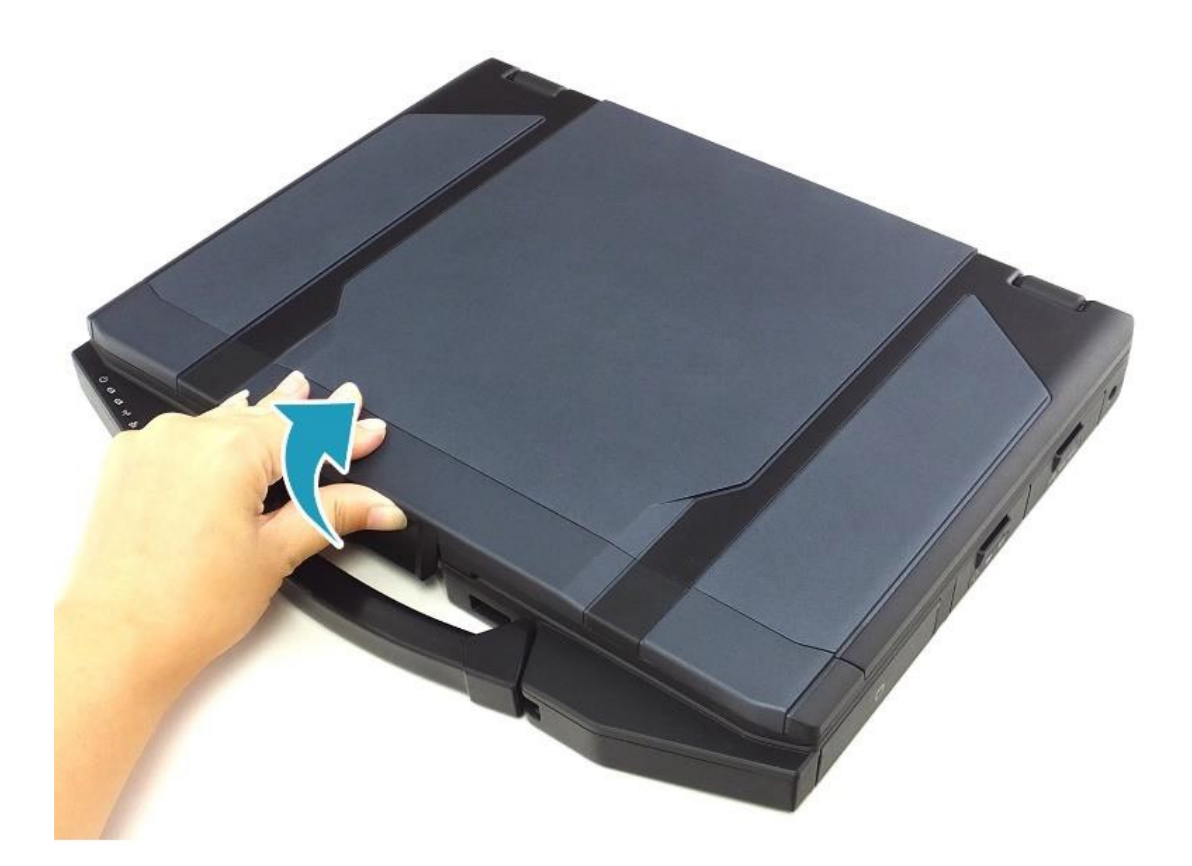

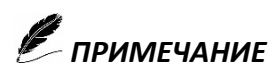

*Вы можете установить панель дисплея в наиболее удобное для вас положение до 180° Не применяйте излишней силы при открытии панели дисплея, так как это может привести к ее механическому повреждению.*

### **Первое включение**

- Убедитесь, что ноутбук подключен к внешнему источнику электропитания и установлена аккумуляторная батарея
- $\triangleright$  Нажмите кнопку Power

## **И ПРИМЕЧАНИЕ**

*Повторное включение после завершения работы ноутбука, допускается не менее чем через 20 секунд.*

*При необходимости выключить ноутбук сразу после его включения, подождите 5 секунд. Попытка выключить ноутбук сразу после его запуска, может привести к повреждению операционной системы.*

При покупке ноутбука с предустановленной операционной системой Microsoft® Windows и первым запуском, появится сводная таблица на экране

- Ознакомление с лицензией
- Создать учетную запись (указать имя пользователя)
- Ввести ключ активации (по требованию)
- Указать часовой пояс

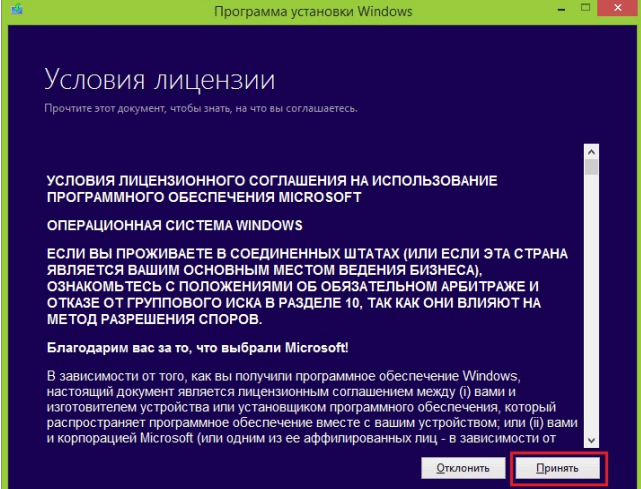

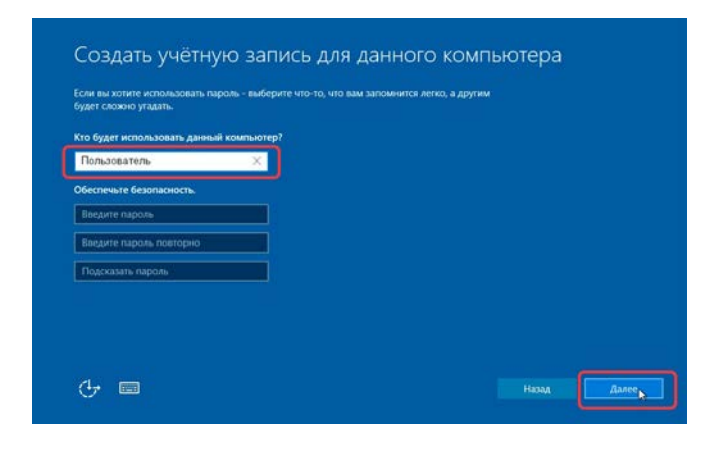

### **Завершение работы и перезагрузка**

Для завершения работы или перезагрузки ноутбука, необходимо запустить меню «Пуск» => «Выключение» и выбрать необходимое действия.

- Режим гибернации
- Спящий режим
- Завершение работы
- Перезагрузка

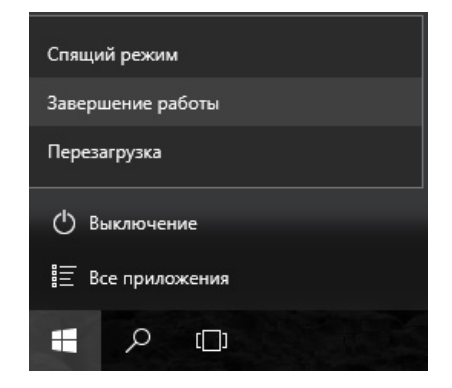

## **И ПРИМЕЧАНИЕ**

*Для завершения работы или перезагрузки системы, необходимо сохранить данные, и завершить работу приложений.*

## **Режим гибернации и спящий режим**

**Режим гибернации** – это режим пониженного потребления электроэнергии, разработанный в первую очередь для ноутбуков. При переходе в режим гибернации все открытые документы и программы сохраняются на жестком диске, затем ноутбук выключается. Из всех энергосберегающих режимов, используемых в операционной системе, для поддержания режима гибернации требуется наименьшее количество электроэнергии. Если в течение длительного промежутка времени не планируется использовать ноутбук и нет возможности подзарядить батарею, рекомендуется перевести ноутбук в режим гибернации.

**Спящий режим** - это режим пониженного потребления электроэнергии, который позволяет быстро возобновить работу в режиме обычного потребления энергии (обычно в течение нескольких секунд) по требованию пользователя. При переходе в спящий режим все открытые документы и параметры сохраняются в память, ноутбук переходит в режим сна.

В зависимости от настроек в операционной системы, Вы можете перевести ноутбук в данные режимы при помощи:

- Меню (Пуск)
- Закрытие панели дисплея
- $\triangleright$  Нажатие комбинации клавиш (Fn + F3)
- $\triangleright$  Краткое нажатие кнопки Power

Для возобновления работы - нажать кнопку Power.

## *ВНИМАНИЕ!*

*Microsoft® Windows 10 служит основной платформой для всех программных приложений.*

## **Сенсорная панель (Touchpad)**

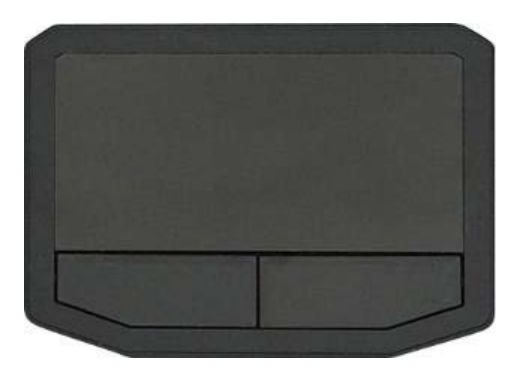

Сенсорная панель ноутбука является устройством ввода информации (заменяет компьютерную мышь). Позволяет управлять положением курсора на экране и производить функции выбора при помощи кнопок панели.

Сенсорная панель состоит из главной панели, левой, правой кнопки и прокрутки. Для использования панели, поместите указательный палец на поверхность панели. При перемещении пальца по панели, происходит соответствующее перемещение курсора по экрану. Когда Ваш палец достиг края панели, приподнимите его и вновь поместите на противоположный или центр панели.

### *Назначение функциональных клавиш сенсорной панели*

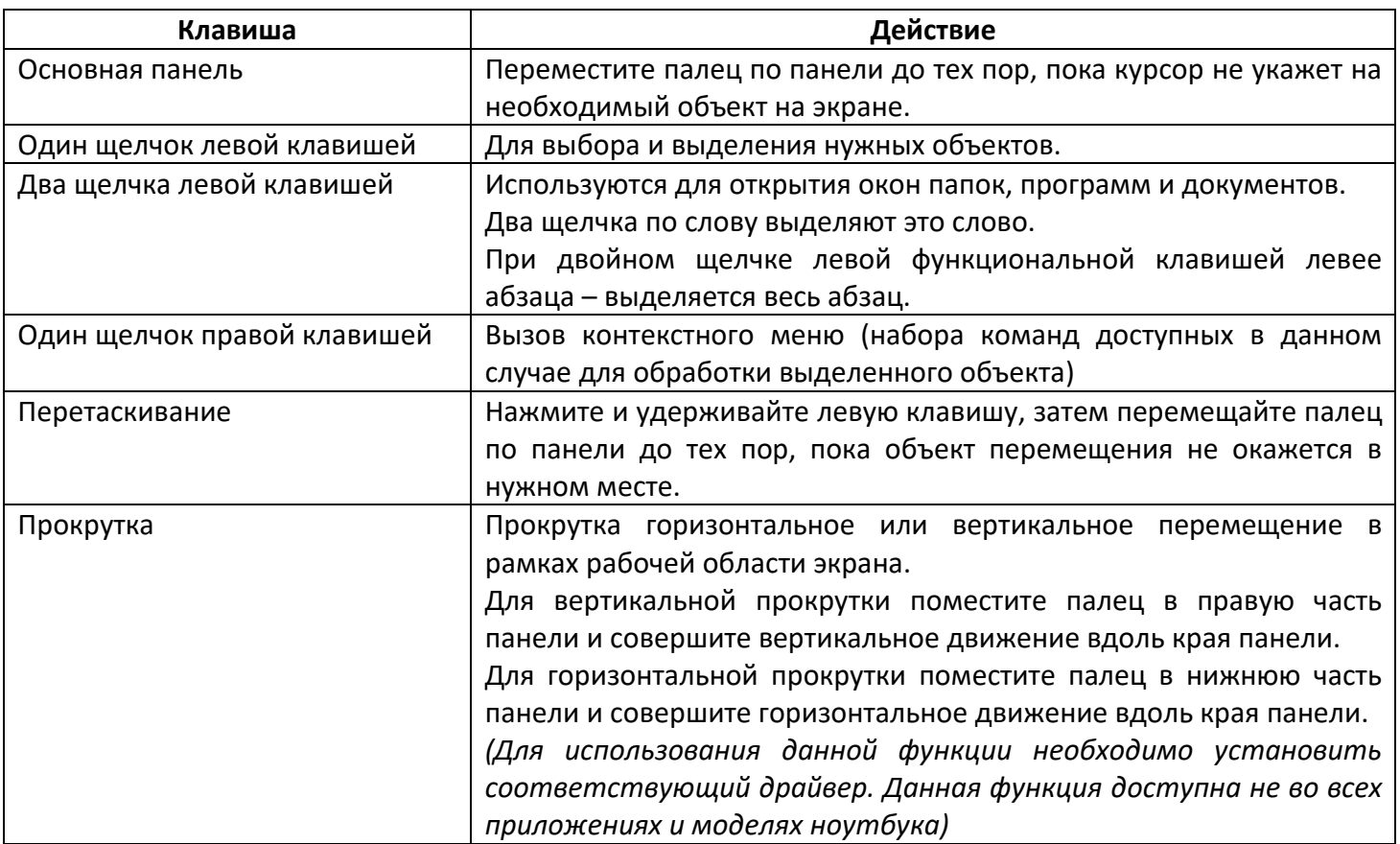

## **Клавиатура – назначение клавиш**

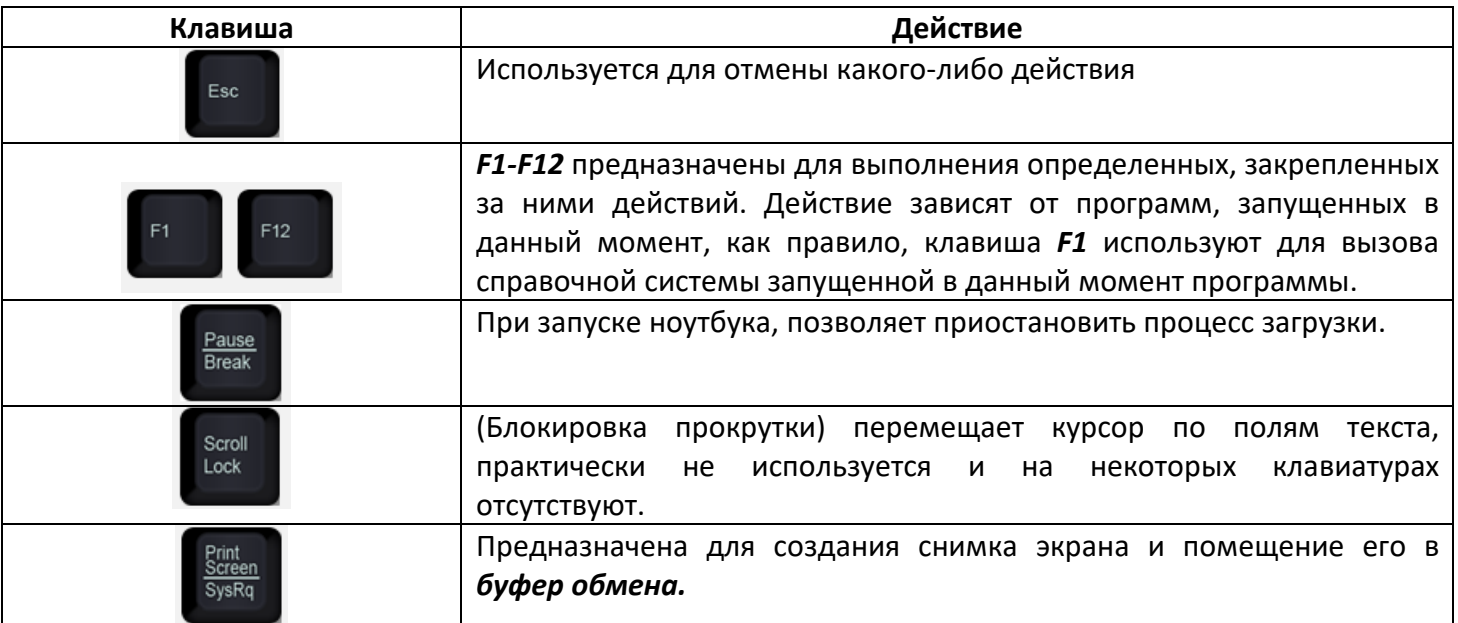

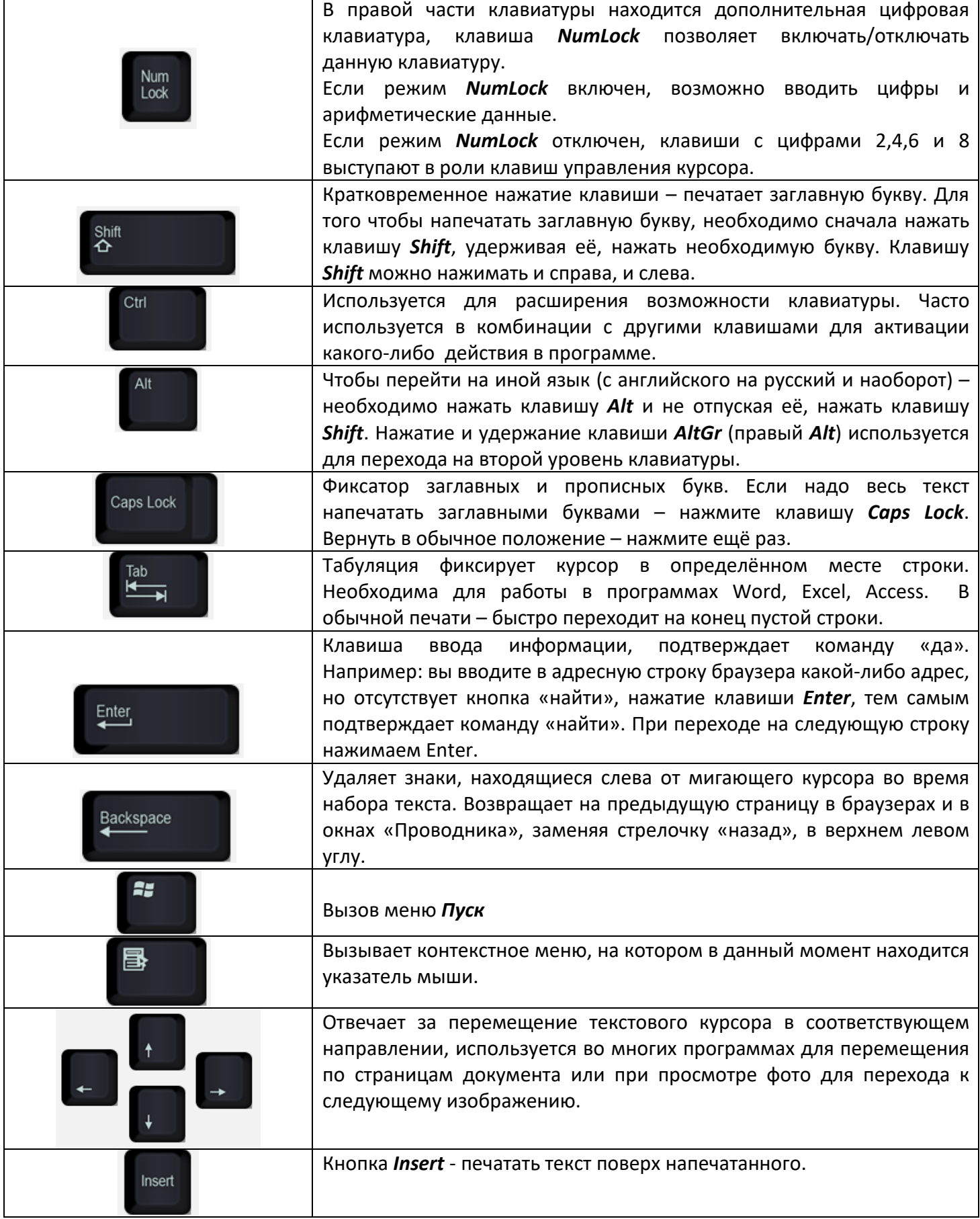

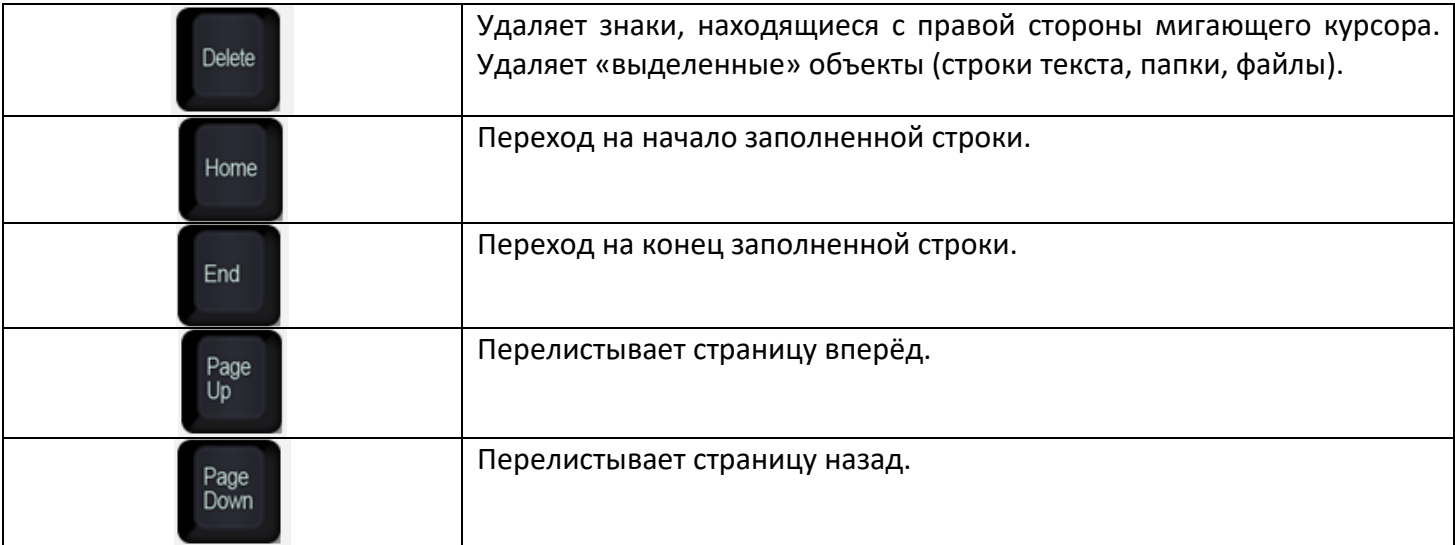

#### *«Горячие» клавиши»*

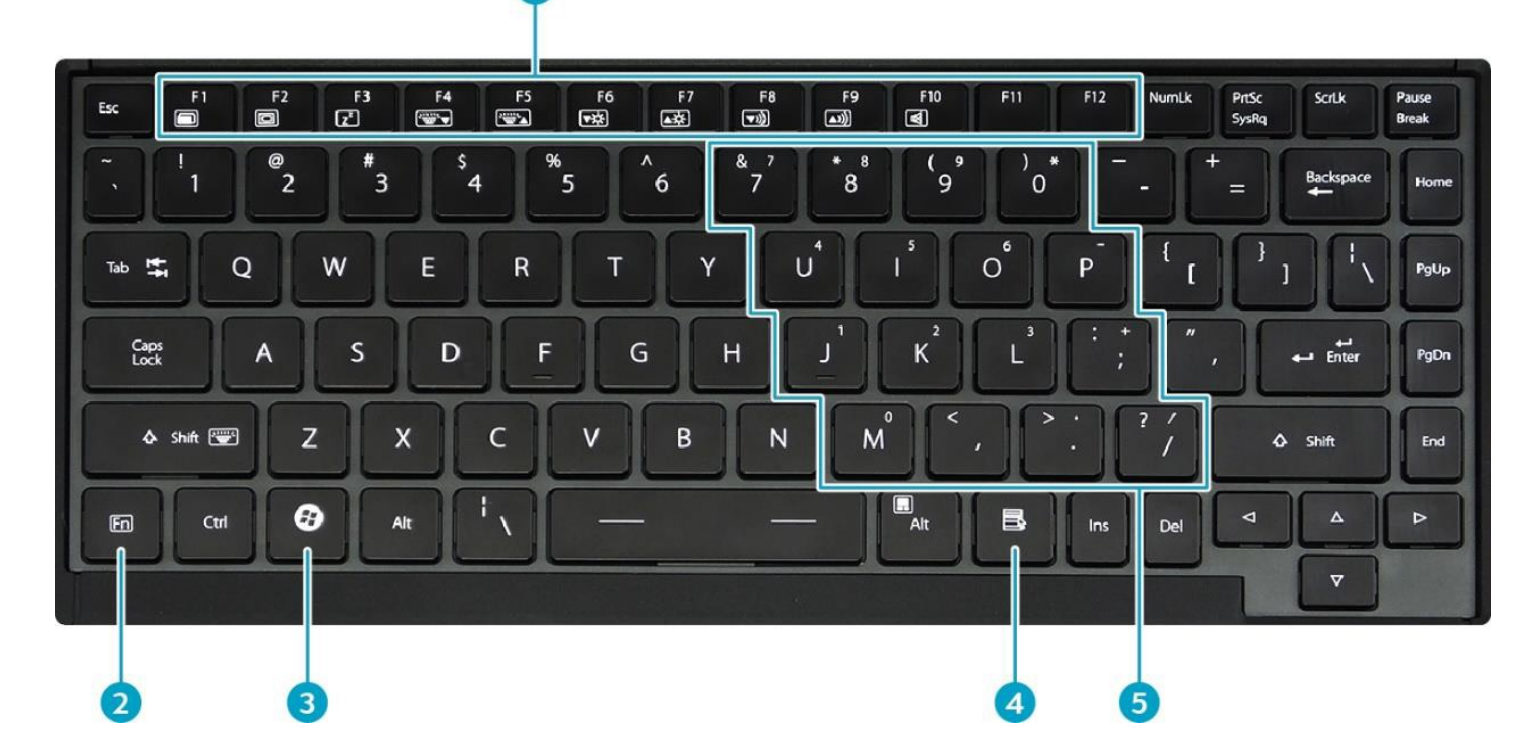

«Горячие» клавиши, являются комбинацией нескольких клавиш, при нажатии которых происходит активация или выбор функций. Вы можете с легкостью определить предназначение «горячих» клавиш, при помощи размещенных на них пиктограмм.

## **И ПРИМЕЧАНИЕ**

*В каждой модели ноутбука расположение «горячих» клавиш установлено в своем порядке и может отличаться от порядка других моделей ноутбуков*

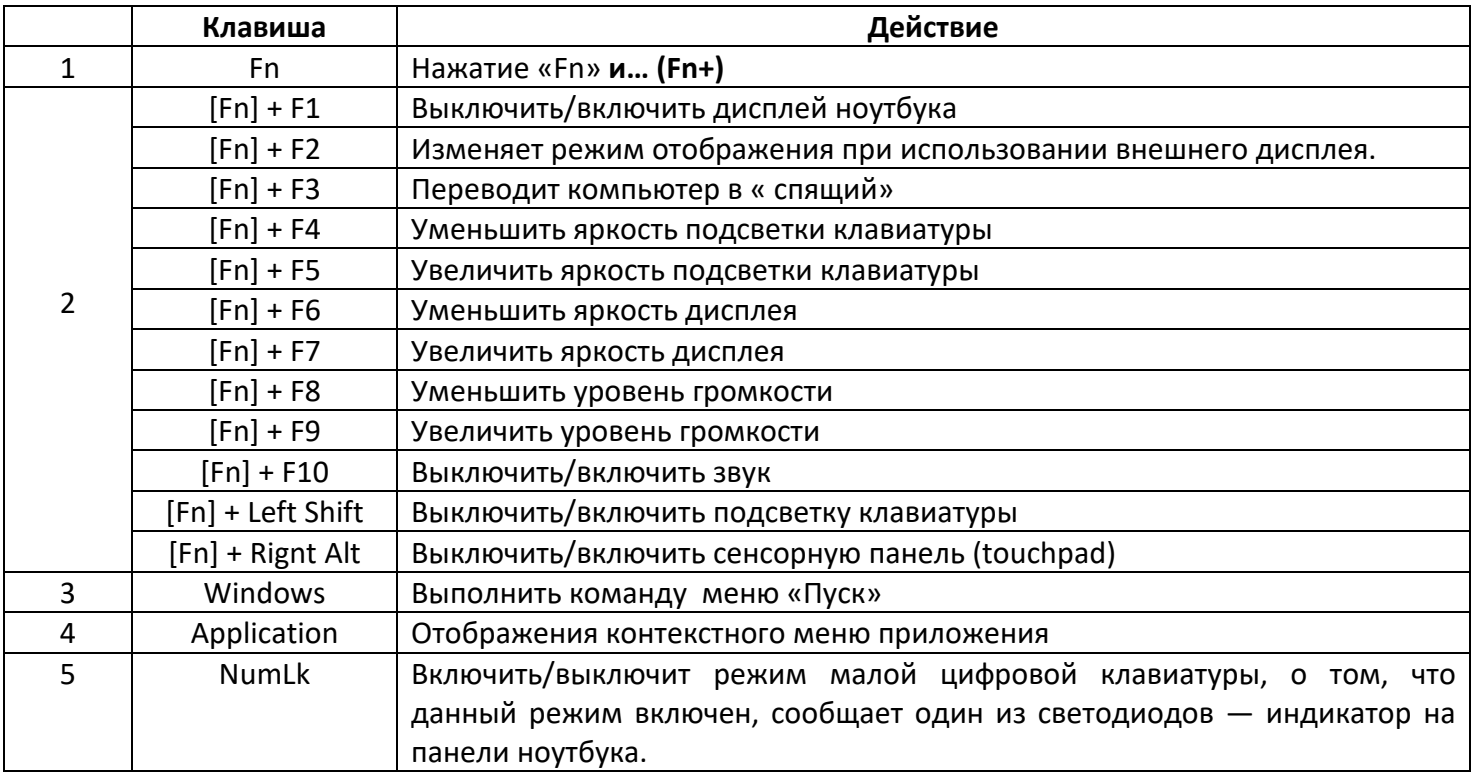

## **Картридер**

В качестве внешней памяти для хранения данных, можно использовать флеш-карты формата microSD.

Разблокируйте и откройте защитную панель

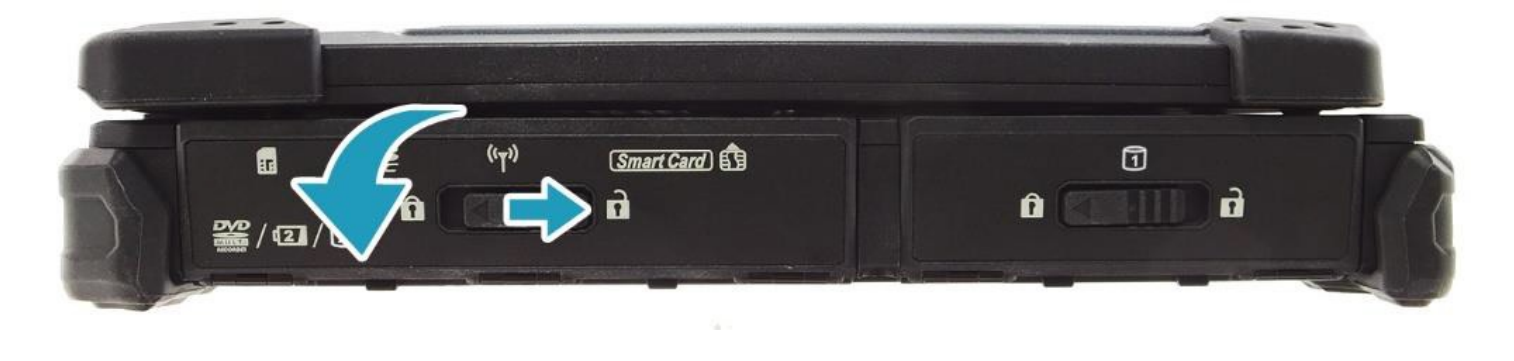

#### Установите карту

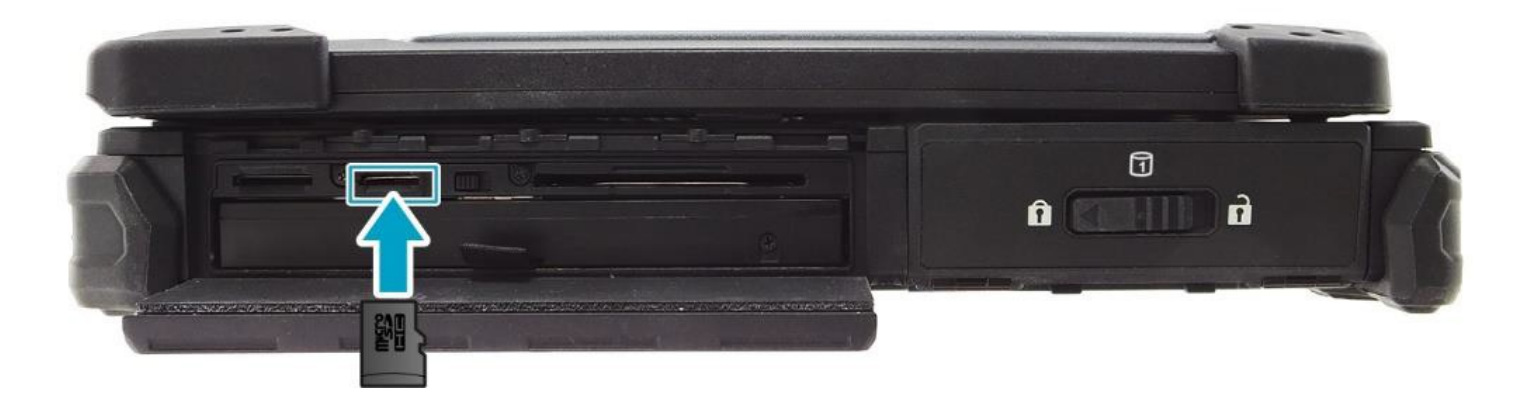

*ПРИМЕЧАНИЕ* 

*Перед тем как извлечь флеш-карту из картридера – произведите безопасное извлечение.*

#### **Безопасное извлечение устройства:**

- Щелкните по значку «Безопасное извлечение устройства»
- Выберите необходимое устройство.
- Появится уведомление «устройство может быть извлечено».
- Извлекайте устройство.

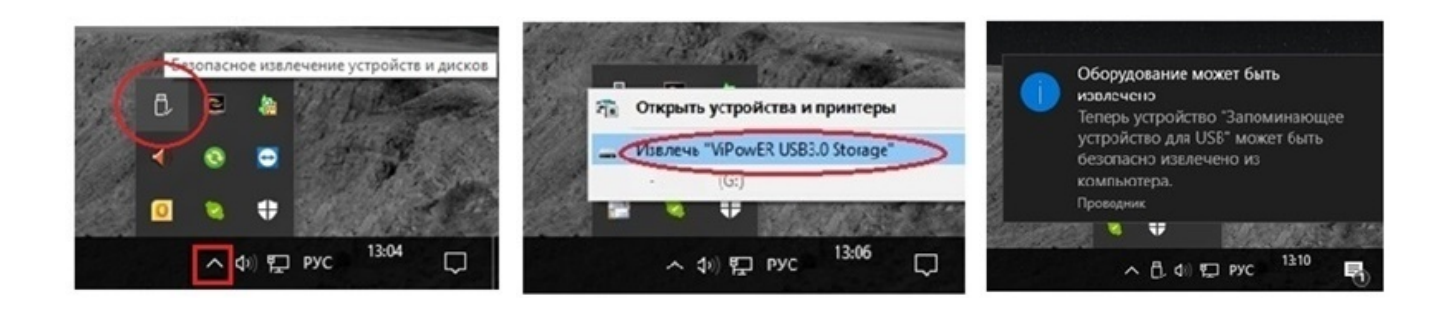

## **Привод оптических дисков CD/DVD (опция)**

Если ноутбук оборудован приводом оптических дисков CD/DVD

- Откройте защитную панель
- Нажмите на кнопку извлечения лотка
- Установите или извлеките оптический диск
- Установите лоток в исходное положение до щелчка.
- Закройте защитную панель

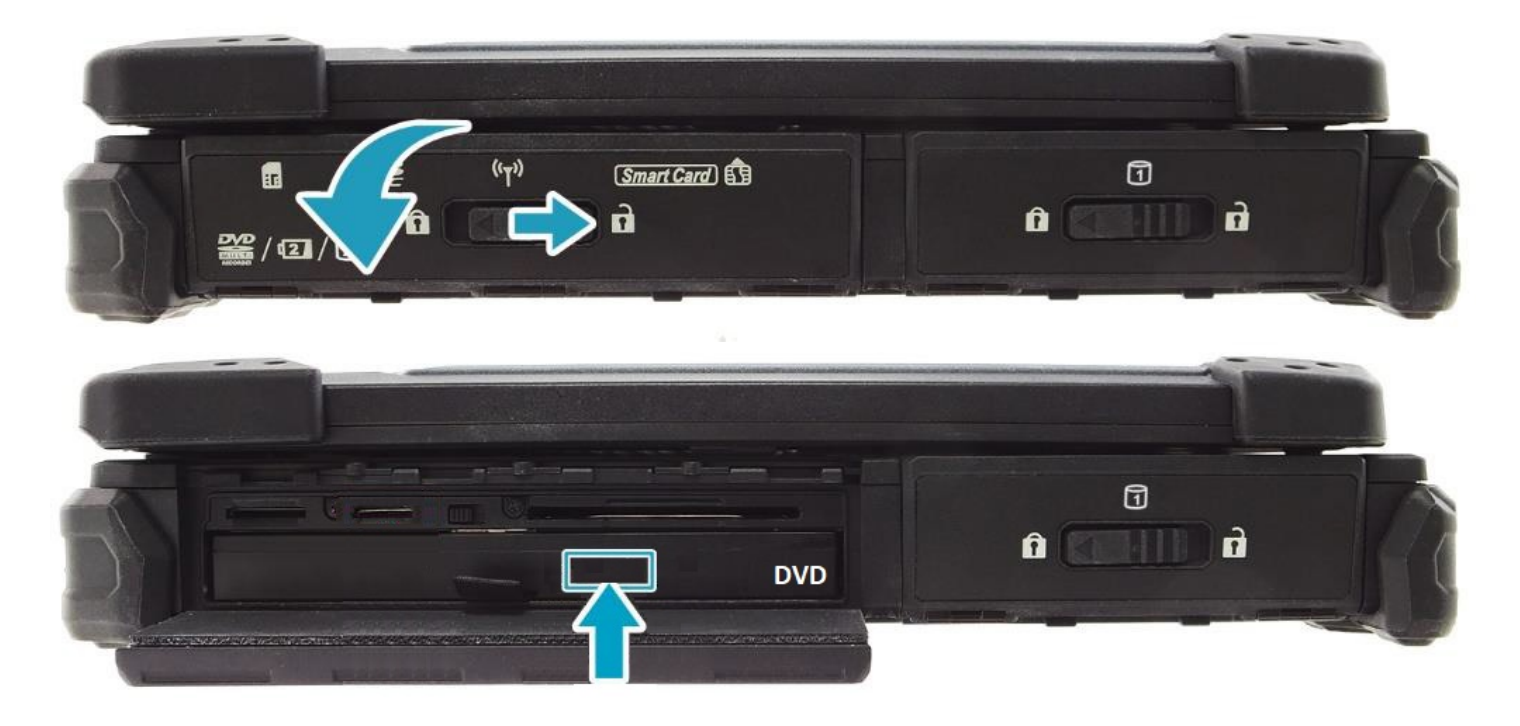

Рекомендуется следующее обращение с оптическими дисками:

- держать за края, не прикасаясь к его поверхности.
- использовать только чистую, сухую, мягкую ткань, чтобы удалять пыль или следы от пальцев с поверхности.
- не использовать бензин, спирт или другие растворители для чистки.

## *ВНИМАНИЕ!*

*Никогда не оставляйте привод с выдвинутым лотком, это может привести к механическому повреждению и попаданию посторонних предметов.* 

## **RS 232 (Com-порт)**

Порт RS 232 (Com-порт) обеспечивает передачу данных и некоторых специальных сигналов между терминалом, коммуникационным устройством связи с другими аппаратными средствами.

### **Подключение устройств к порту RS 232 (Com-port)**

- Выключить ноутбук
- Выключить устройство, которое планируется подключить к ноутбуку
- Подключить необходимое устройство к порту RS 232 и зафиксировать
- Включить ноутбук
- Включить устройство

#### **Извлечение устройств от порта RS 232 (Com-port)**

- Выключить ноутбук
- Выключить устройство
- Отсоединить устройство от порта RS 232

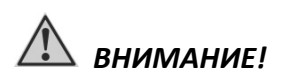

*Подключать/извлекать устройства к порту RS 232 при включённом ноутбуке запрещено! Это может привести к выходу из строя всего ноутбука.*

### **USB**

В ноутбуке установлен порт USB, последовательный интерфейс передачи данных для периферийных устройств. Данный стандарт, поддерживает технологию «Plung-and-Play» которая позволяет устанавливать, извлекать USB устройства не выключая ноутбук.

Подключите устройство, дождитесь, пока ноутбук обнаружит данное устройство. В случаи если устройство не обнаружено, необходимо установить дополнительный драйвер, приложенный к комплекту устройства.

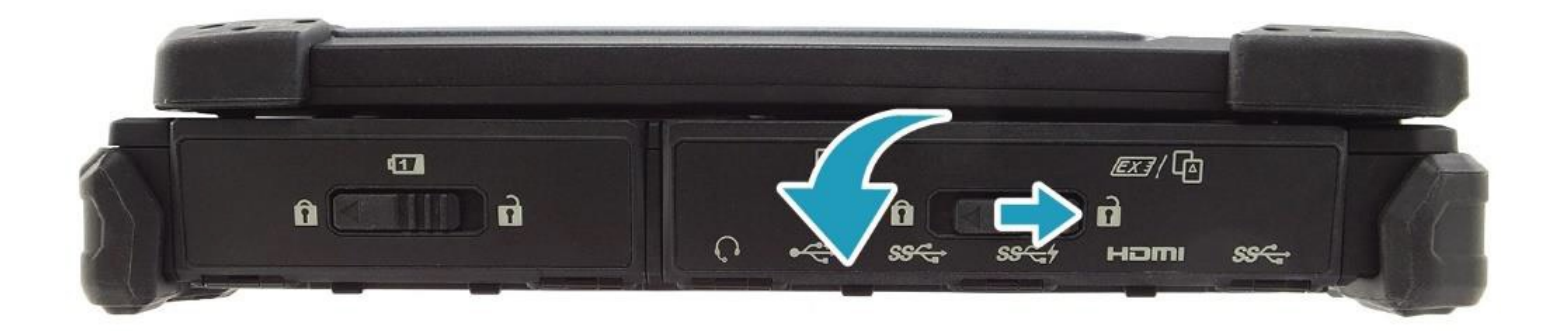

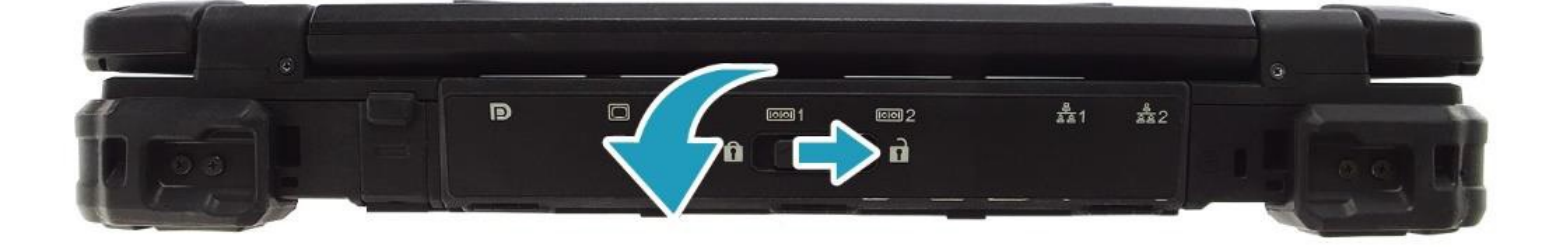

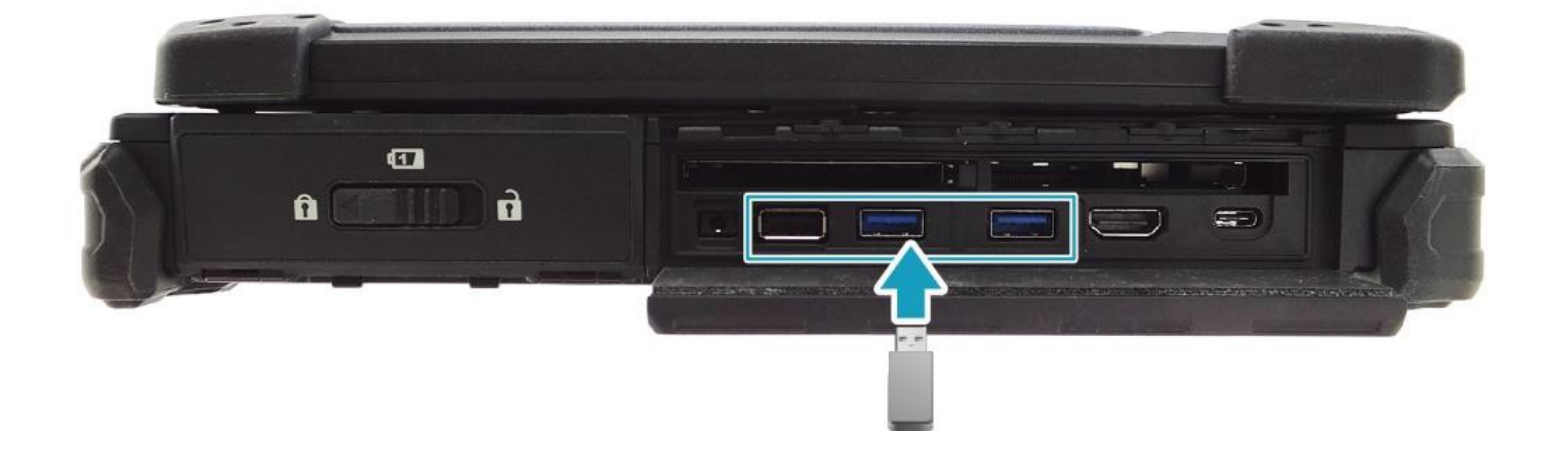

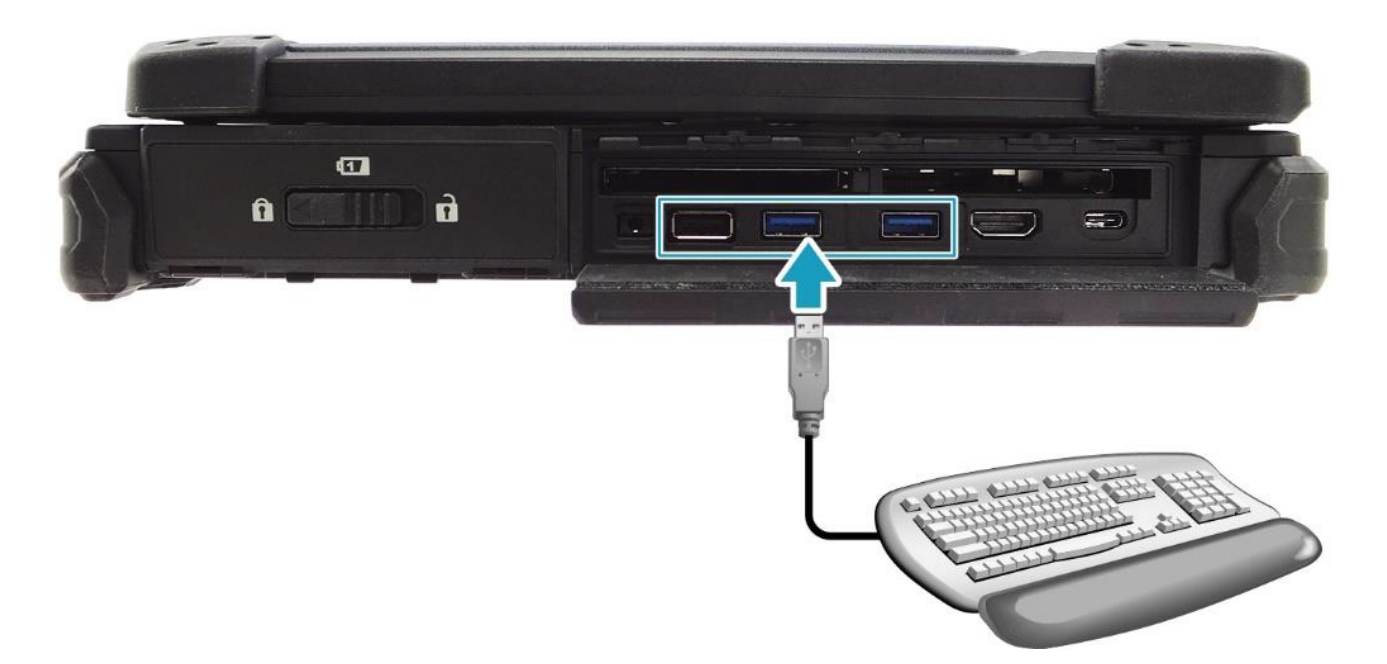

*Перед тем как извлечь устройство из USB порта - произведите безопасное извлечения устройства.*

#### **Безопасное извлечение устройства:**

- Щелкните по значку «Безопасное извлечение устройства»
- Выберите необходимое устройство.
- Появится уведомление «устройство может быть извлечено».
- Извлекайте устройство.

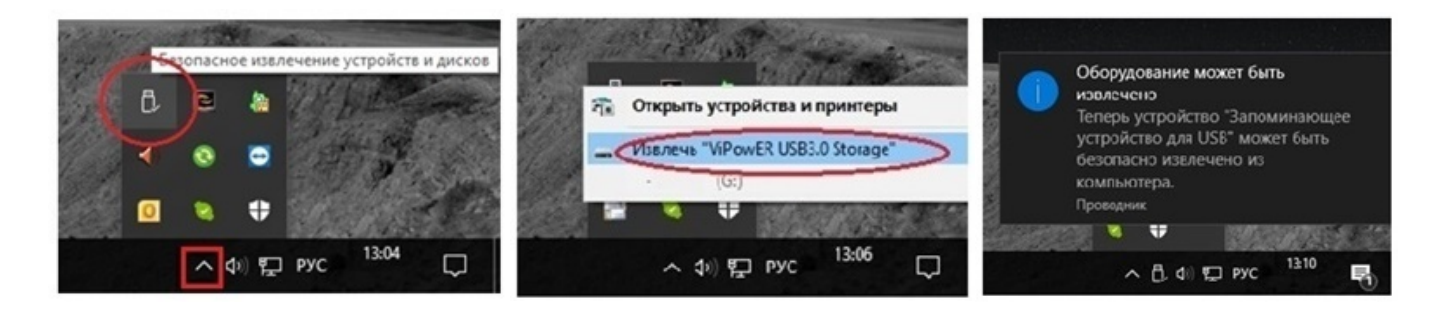

## **И ПРИМЕЧАНИЕ**

*Перед тем как извлечь из USB порта кабель принтера, сканера или иного периферийного устройства, необходимо первым отключить от сети питания само устройство (принтер, сканер и др.) и только затем извлечь сам кабель из порта USB.*

## *ВНИМАНИЕ!*

*Если не соблюдать правила использования подключения/извлечения различных типов устройств из USB порта, это может привести к выходу из строя USB порта или ноутбука*

## **Smart Card**

Ноутбук оснащен слотом для Smart Card для проверки идентификации и обеспечением различного уровня безопасного доступа.

- Разблокировать и открыть защитную шторку
- Установить карту в слот Smart Card

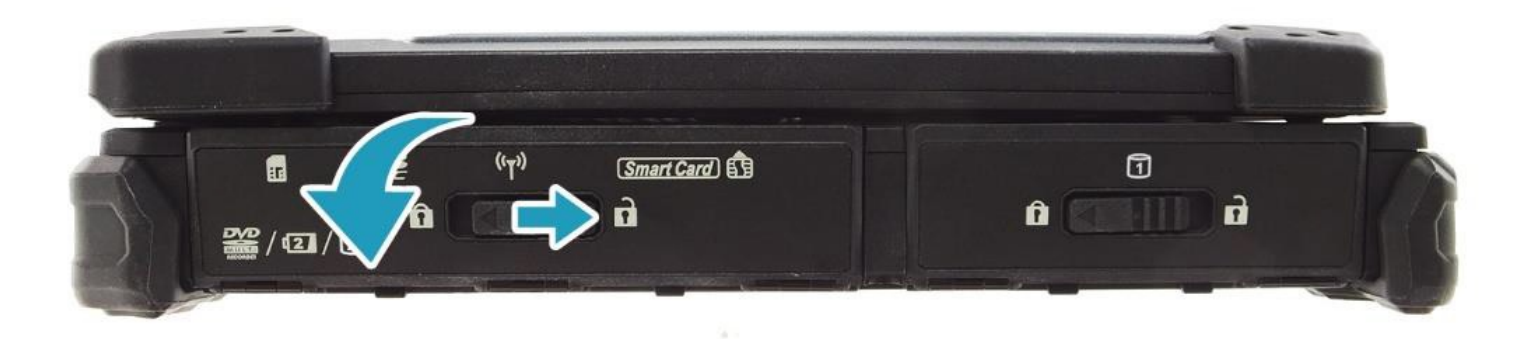

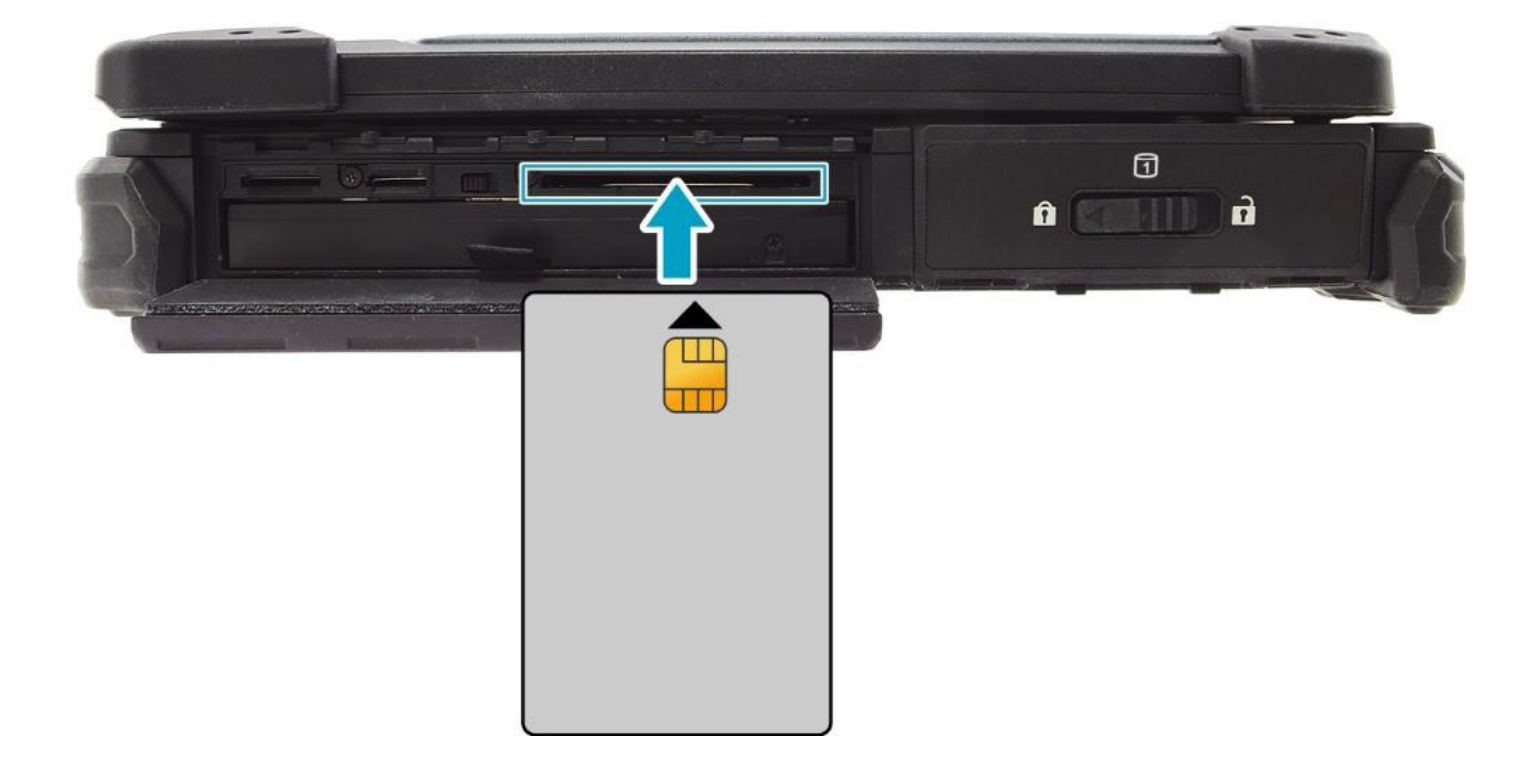

## **Аудио**

Ноутбук обладает следующими возможностями:

- Цифровой и аналоговый формат аудио, необходимый для записи и воспроизведения звука.
- Разъёмы для подключения внешних устройств.
- Встроенный микрофон
- Встроенные динамики

Способы воспроизведения и записи звука изменяются в зависимости от типа используемой операционной системы. См. документацию Вашей операционной системы или справочную информацию.

Для более качественного звука, Вы можете использовать разъёмы микрофона и аудио выхода для подключения внешних аудио устройства.

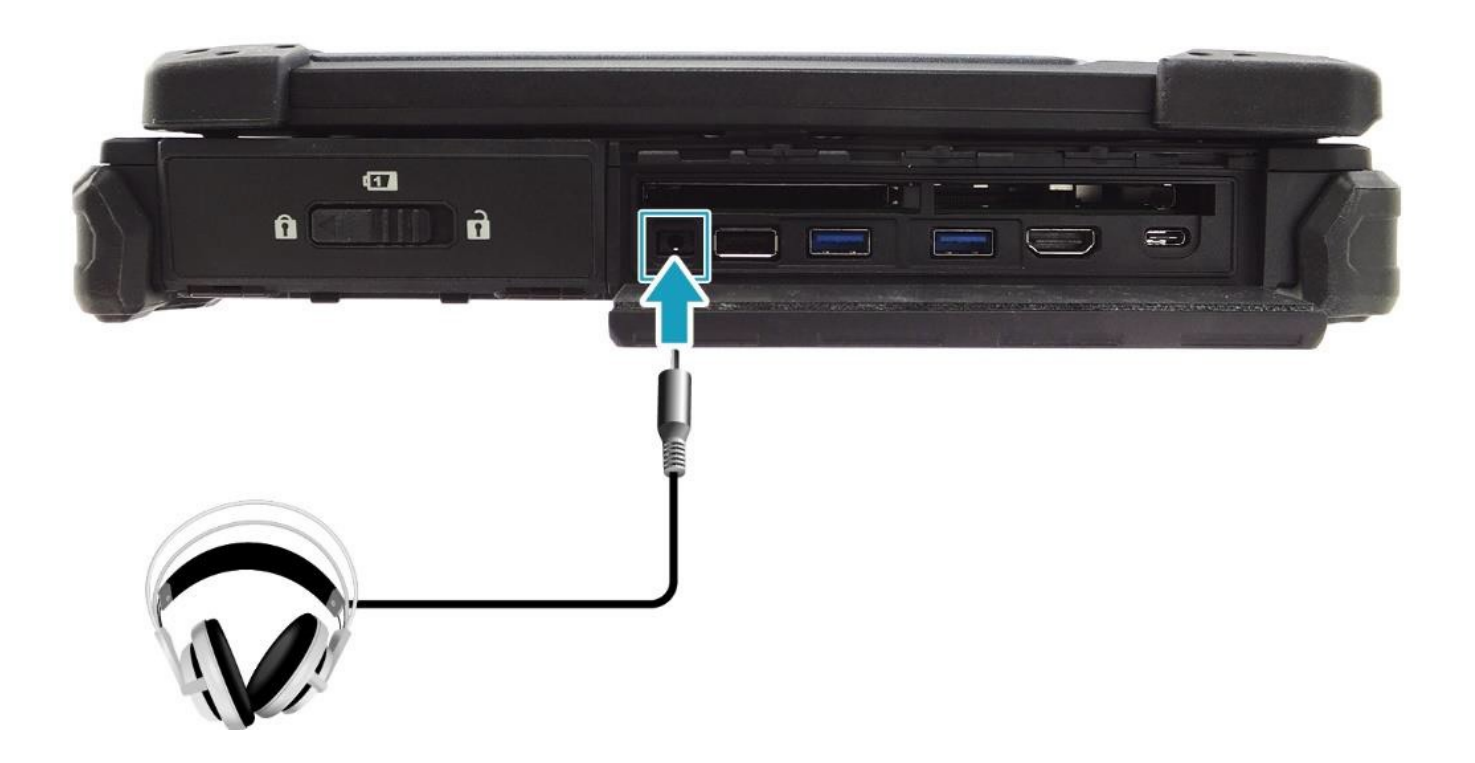

## **И ПРИМЕЧАНИЕ**

*Если Вы приобрели ноутбук без операционной системы, необходимо предварительно установить аудио драйвер.*

*Если Вы отмечаете наличие посторонних шумов при записи звука, попробуйте уменьшить уровень громкости записи микрофона.*

*При использовании внешних динамик или микрофона, Вы не можете использовать встроенные динамики или микрофон*

## **PC Cards**

Ноутбук поддерживает карты формата PCMIA Type II и Express Card 54.

- Разблокируйте и откройте защитную шторку
- Выберите необходимый слот и установите карту

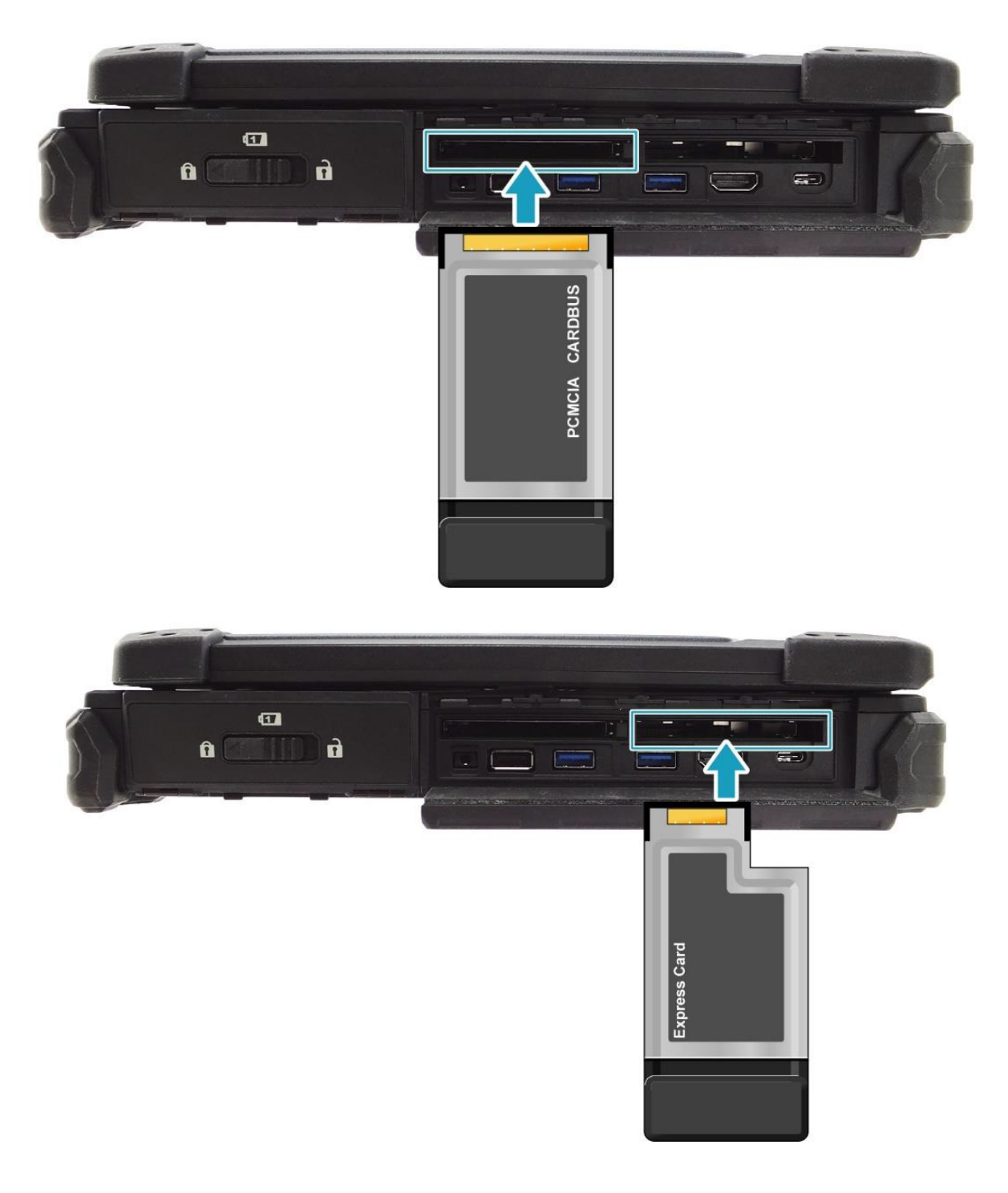

## **Локальная и беспроводная радио - сеть**

Ноутбук поддерживает до четырех интегрированных беспроводных радио - сетей.

- Беспроводная локальная сеть (WLAN)
- Беспроводная мобильная сеть (WWAN) (**опция**)
- Глобальная навигационная система (GPS) (**опция**)
- $\triangleright$  Беспроводная система (Bluetooth)

### **Локальная сеть LAN**

Модуль (LAN) позволяет устанавливать соединение с локальной сетью (интернет). Модуль поддерживает скорость передачи данных 10/100/1000 Мб/. Чтобы подключить кабель локальной сети к модулю, необходимо подсоединить конец шнура к разъёму RJ45 (как указано на рисунке).

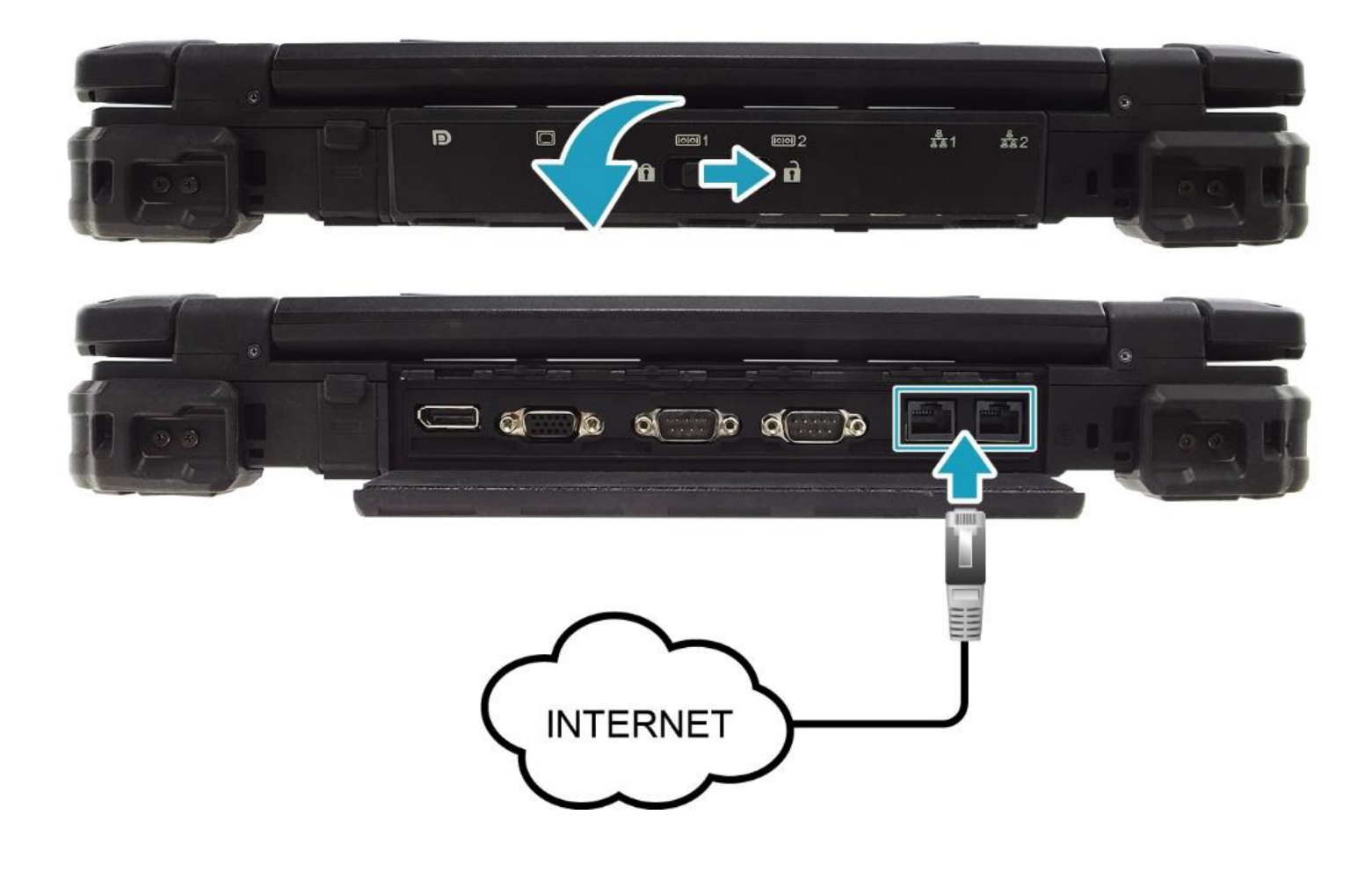

### **Беспроводная локальная сеть WLAN**

Модуль позволяет осуществлять доступ к локальной сети (интернет) в беспроводном режиме.

#### *Подключение:*

 Коснитесь значка (настройки), чтобы открыть приложение **QuickMenu**

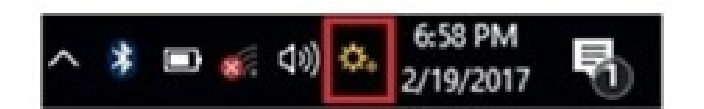

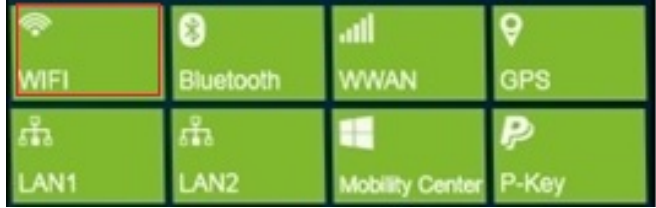

Активируйте пункт **WI-FI**

Выберет необходимую сеть из списка.

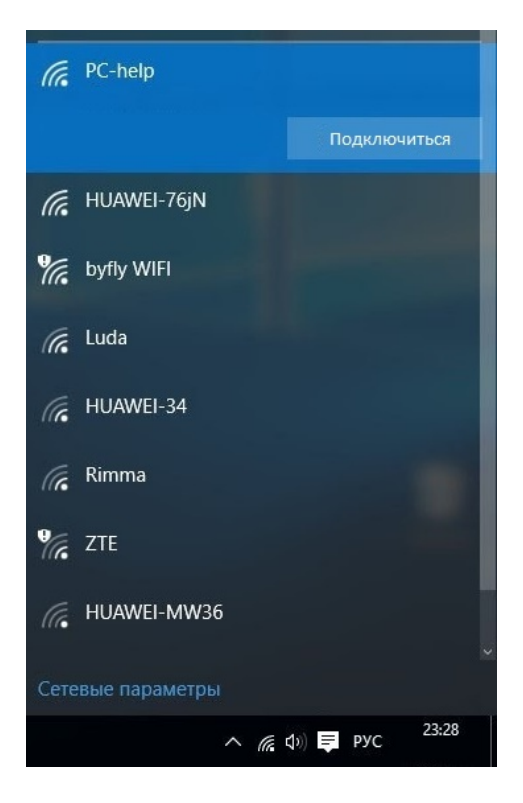

### **Беспроводной модуль BLUETOOTH**

Модуль позволяет подключать в беспроводном режиме различные устройства Bluetooth такие как: Bluetooth: гарнитура, мышь, клавиатура и другие устройства Bluetooth.

#### *Подключение:*

- Коснитесь значка (настройки), чтобы открыть приложение **QuickMenu**
- Активируйте пункт **Bluetooth**

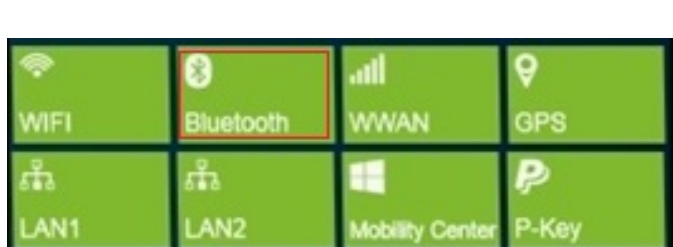

\* ■ 点 40)

- Включите устройство, которое Вы хотите подключить к ноутбуку
- Выберет необходимое устройство из списка.

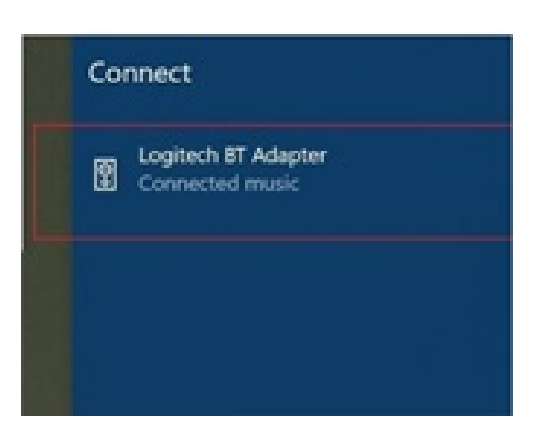

### **Беспроводная мобильная сеть 3G/4G – опция Навигационная система GPS/ГЛОНАСС – опция**

В зависимости от модели, ноутбук может быть укомплектован 3G/4G модемом. Беспроводные модемы используется вместо обычного телефонного модема. Некоторые типы беспроводных модемов могут работать как телефонные шлюзы для передачи голосовых, видео и текстовых данных там, где не может быть использована традиционная фиксированная линия. Для подключения 3G/4G сети, необходимо установить модем и SIM-карту в ноутбук и произвести активацию мобильных данных:

### **Установка SIM карты**

- Выключить ноутбук
- Разблокировать и откройте защитную шторку
- Установить SIM-карту
- Закрыть и заблокировать защитную шторку

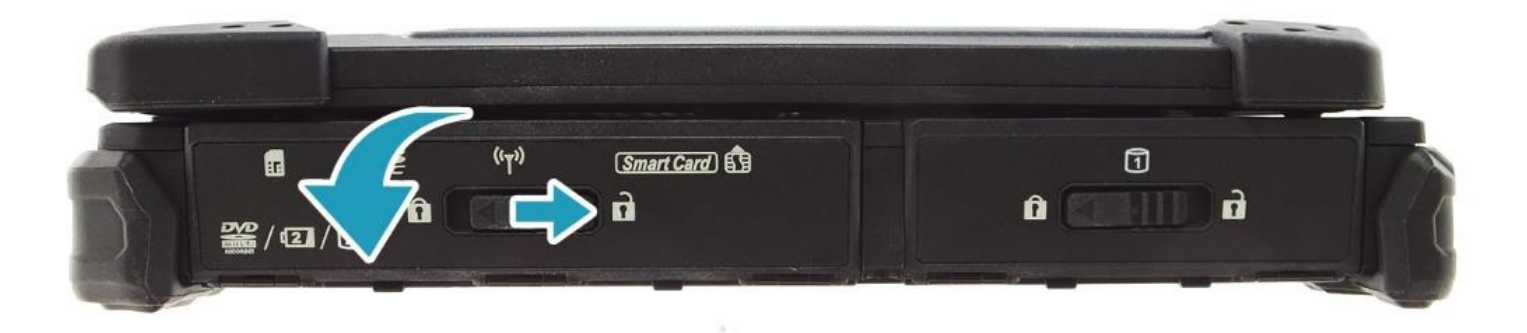

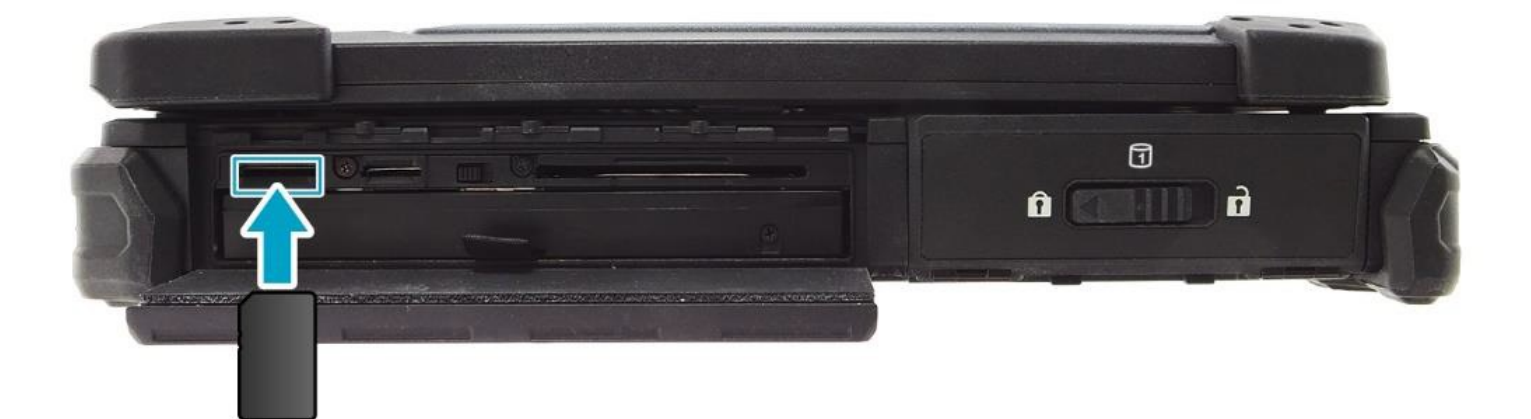

Коснитесь значка (настройки), чтобы открыть приложение **QuickMenu**

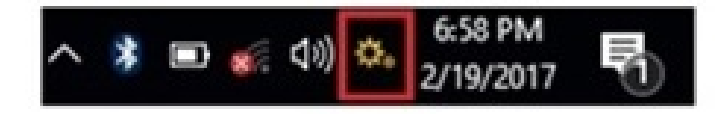

### Активируйте пункт **WWAN и GPS**

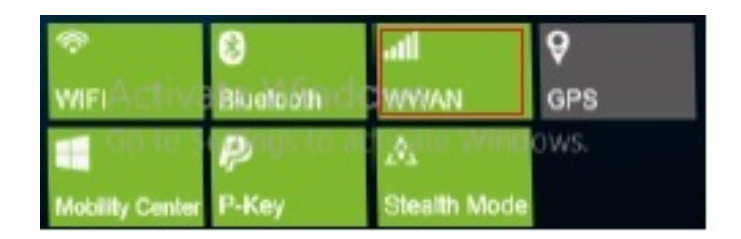

## *ПРИМЕЧАНИЕ*

*Если Вы приобрели ноутбук без операционной системы, необходимо предварительно установить драйвер и приложение* **QuickMenu.**

## **Сканер отпечатка пальца (опция)**

Сканер цифрового отпечатка пальца, обеспечивает высокий уровень безопасности для Вашего устройства и Ваших частных данных. Используйте сканер цифрового отпечатка пальца вместо паролей.

### **Настройка и регистрация сканера отпечатка пальца**

Кликнете (меню Пуск) => Параметры => Учетные записи

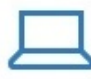

Система Экран, уведомления, питание

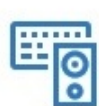

Устройства Bluetooth, принтеры, мышь

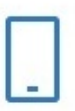

Телефон Связать устройство с Android, iPhone

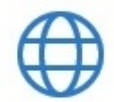

Сеть и Интернет Wi-Fi, режим "в самолете", **VPN** 

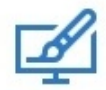

Персонализация Фон, экран блокировки, цвета

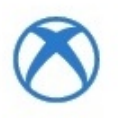

Игры Меню игры, DVR, трансляция, режим игры

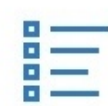

Приложения Удаление, значения по умолчанию, доп. компоненты

Специальные

возможности

Экранный диктор,

экранная лупа,

контрастность

синхронизация, работа, семья

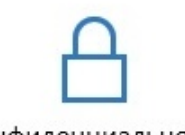

Учетные записи

четные записи, эл. почта,

Конфиденциальность Расположение, камера

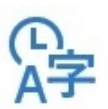

Время и язык Распознавание голоса, регион, дата

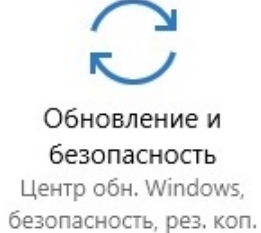

#### Выберете> параметры входа

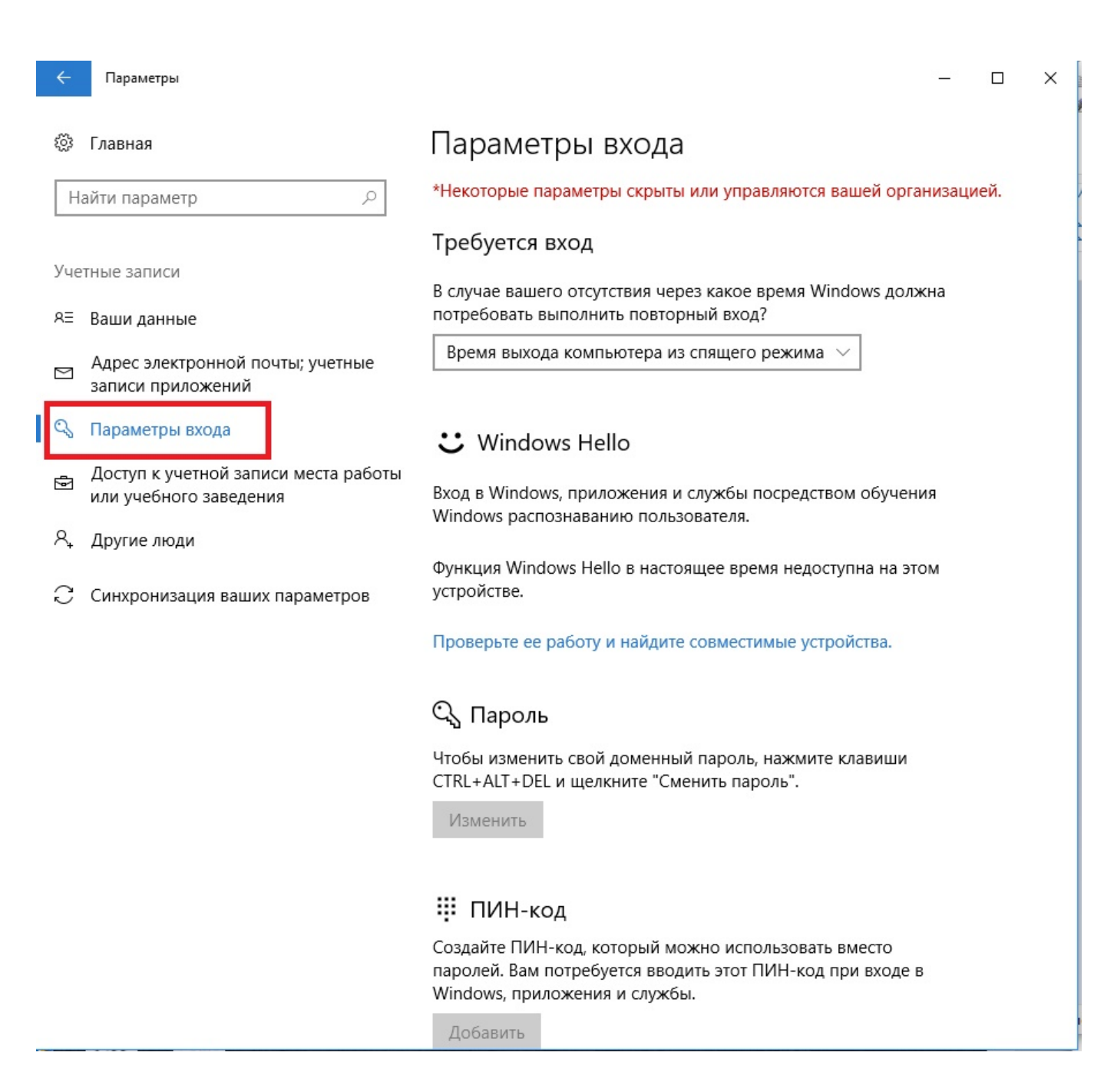

#### **Регистрация отпечатка пальцев**

- Опция (Пароль) нажмите добавить «создать новый пароль»
- Опция (PIN) нажмите добавить «создать новый PIN код»
- Опция (Отпечаток пальца) нажмите установленный и следуйте экранным инструкциям, чтобы завершить регистрацию цифрового отпечатка.

## **QuickMenu**

Приложение QuickMenu позволяет рассмотреть версию BIOS, EC, состояние батареи, включить или отключить радио - устройства.

Чтобы получить доступ QuickMenu, щелкните по стрелке панели задач, вывести на экран скрытые значки, затем щелкните по значку настройки.

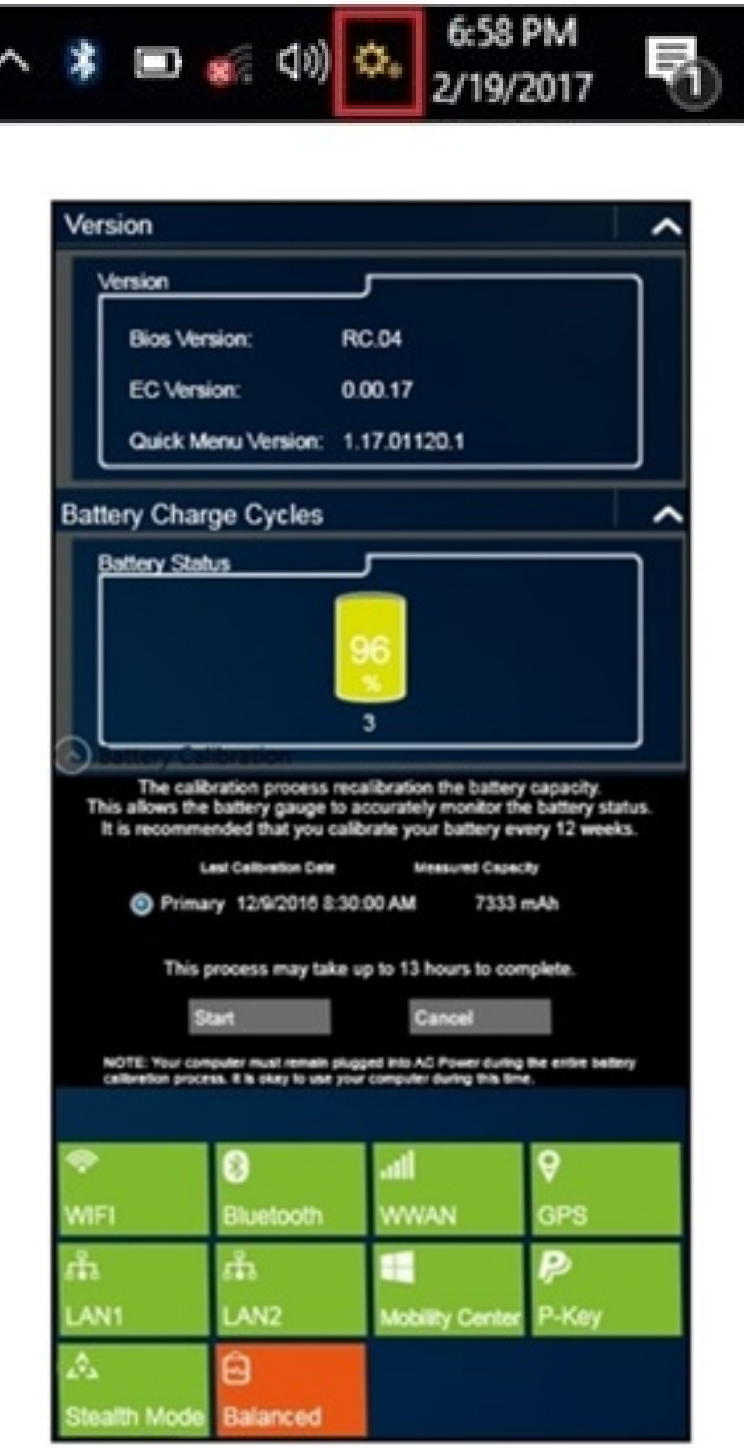

## **Подключение внешнего монитора (проектора)**

Если вы хотите получить изображение с более высоким разрешением, подключите внешний монитор или проектор к Вашему ноутбуку, используя разъем (VGA) (HDMI) (DP)

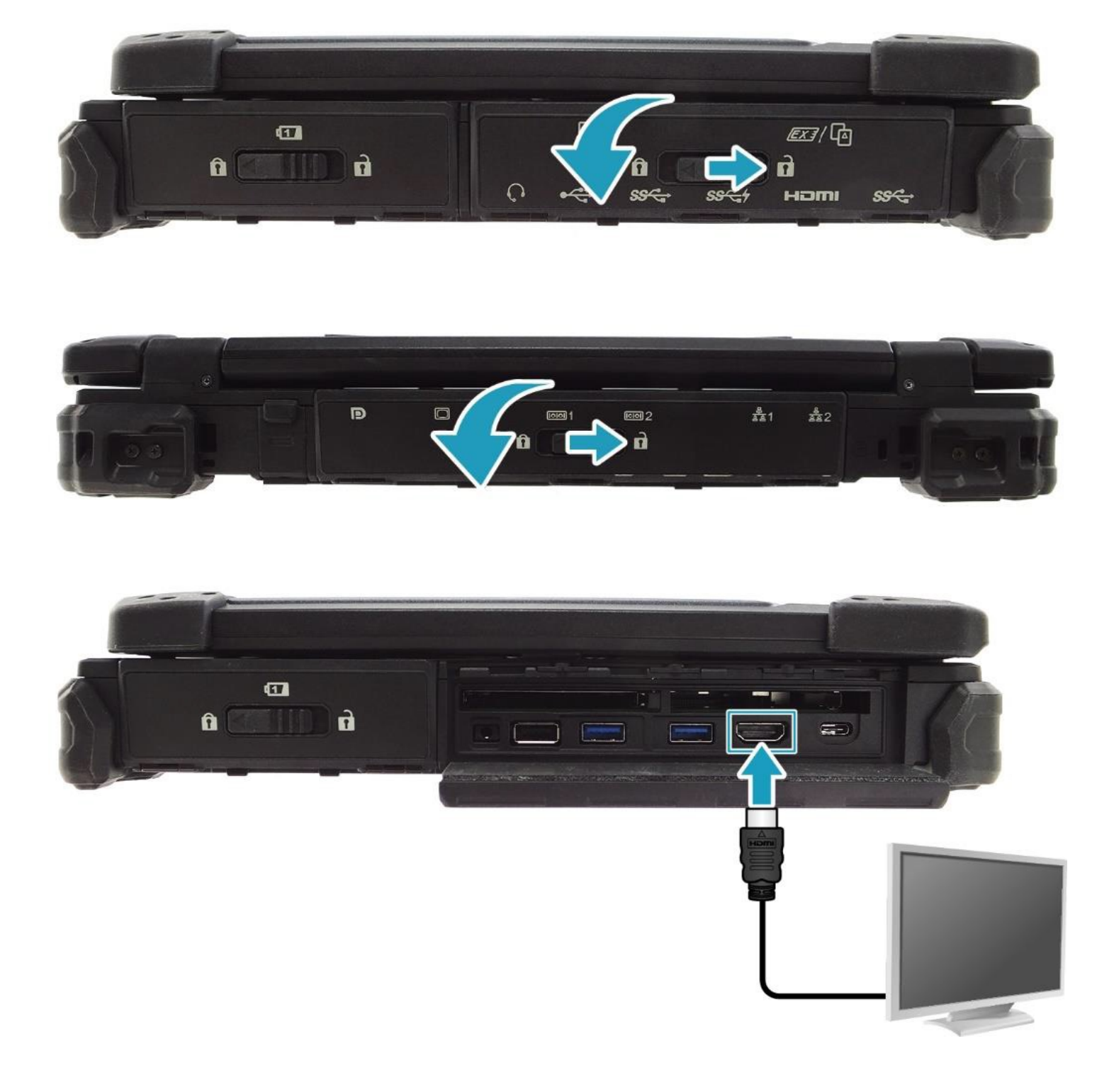

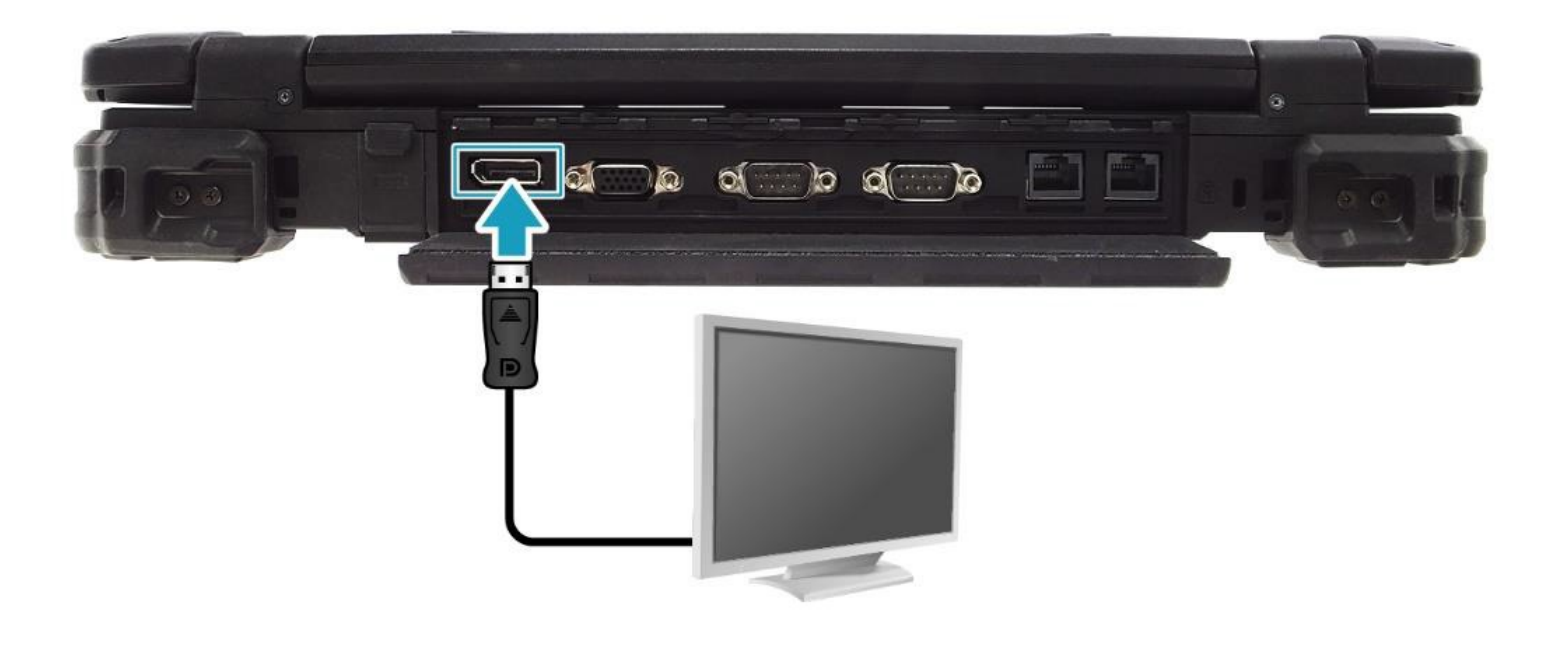

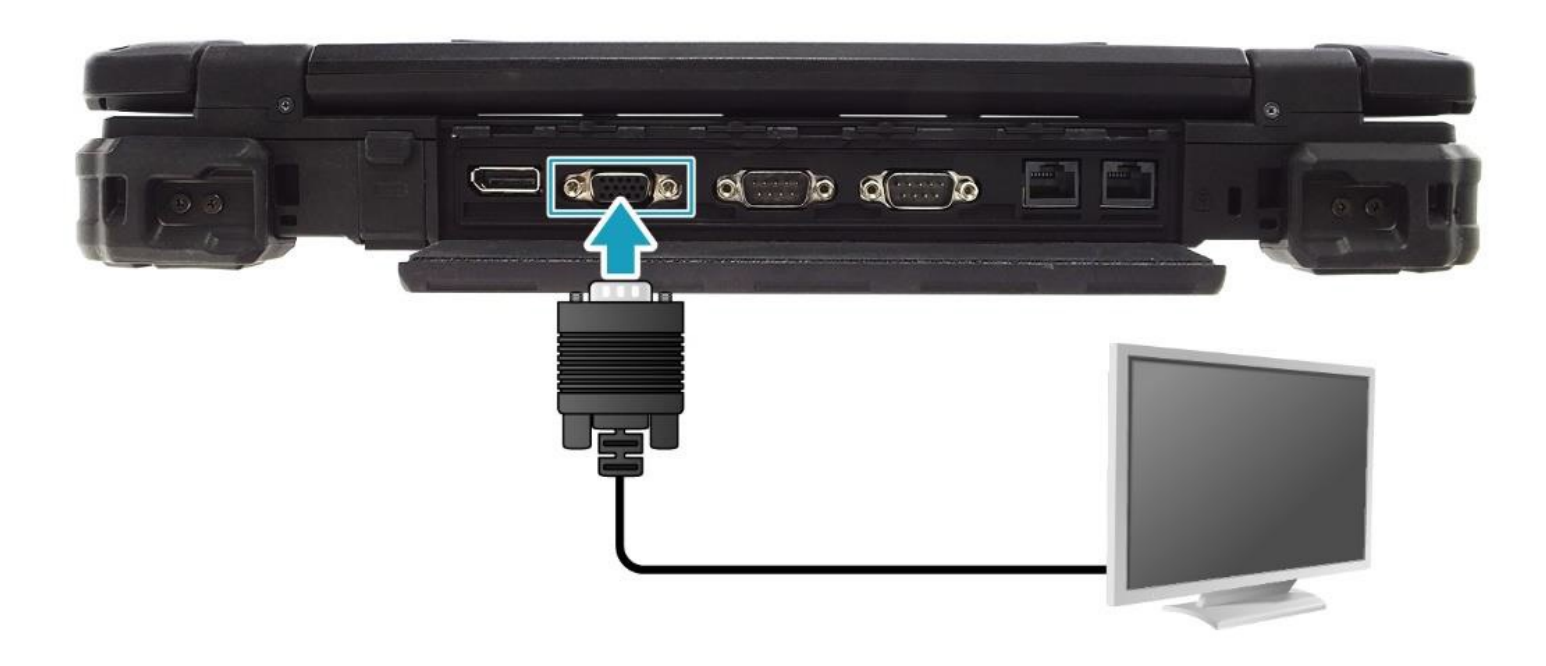

#### **Рекомендации:**

- Удостоверьтесь, что ноутбук выключен.
- Чтобы использовать внешний монитор, включите его перед подключением к ноутбуку.

Внешний монитор или проектор должен определяться по умолчанию. В противном случаи, переключите клавишами [Fn + F2] вывод изображения на внешний монитор или на оба дисплея одновременно. Так же можно изменить режим вывода изображения не дисплей путем изменения настроек в меню свойствах дисплея.

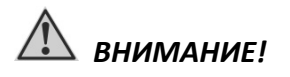

*Не отсоединяйте внешний монитор или телевизор от разъёма VGA в то время, когда ноутбук находится в «спящем» режиме или режиме «гибернации» и до тех пор, пока не выключите ноутбук.*

## **Защита данных**

Чтобы обеспечить сохранность данных, Вы можете защитить ноутбук паролем и/или сканером отпечатка пальца. Использование пароля и/или сканирования отпечатка пальца при запуске системы защищает Ваш ноутбук от несанкционированного использования. Если пароль установлен и/или записан отпечаток пальца, требование ввода пароля и/или сканирования отпечатка пальца будет появляется на экране каждый раз, когда ноутбук включается, пробуждается из «спящего» режима или режима «гибернации»

### **Руководство по уходу за ноутбуком**

#### **Общие рекомендации**

- Не устанавливайте ноутбук в местах, где он может, подвергнутся воздействию повышенной влажности, высоких температур, вибрации, прямого солнечного света и пыли, превышающей норму.
- $\triangleright$  Не используйте ноутбук при температуре окружающей среды ниже -20°С или выше +60°С.
- $\triangleright$  Не храните ноутбук при температуре окружающей среды ниже -51°С или выше +71°С.
- Не располагайте электрические устройства (холодильник, микроволновая печь, большие музыкальные динамики и т.д.), которые могут генерировать сильные электромагнитные поля.
- Старайтесь не перемещайте ноутбук из холода (ниже 0°С) в теплое помещение в рабочем состоянии с перепадом температуры в 10°С и более. Рекомендуется дать ноутбуку нагреться в течении периода времени ~30 минут на каждые 10°С разницы температур.

- Не размещайте ноутбук на неустойчивой поверхности.
- $\triangleright$  Не размещайте тяжелые предметы на корпусе ноутбука, так как это может привести к повреждению дисплея. Экран дисплея является очень чувствительным к механическим воздействиям.
- Не используйте бумажные полотенца для очистки экрана, не прикасайтесь к дисплею ручкой, карандашом или металлическими предметами.

#### **Рекомендации по чистке ноутбука**

- Не проводите чистку ноутбука при включённом состоянии.
- Используйте мягкую влажную тканевую салфетку для чистки.
- Дисплей рекомендуется протирать сухой мягкой салфеткой, нежелательно использовать чистящие средство на основе спирта или растворителей.
- Производите чистку сенсорной панели, чувствительность сенсорной панели заметно снижается при ее загрязнении.
- Производите профилактическую чистку ноутбука от посторонних предметов (пыли) один раз в год. (*Производится только специалистом в авторизованном сервисном центре*).

#### **Использование ноутбука в поездках**

- Перед началом путешествия, сделайте резервные копии важной информации с ноутбука на внешние носители информации. В качестве дополнительных мер предосторожности, возьмите с собой копии самых важных данных.
- Убедитесь, что батарея полностью заряжена.
- Убедитесь, что ноутбук выключен, крышка дисплея надежно закрыта.
- $\triangleright$  Не помещайте посторонние предметы между клавиатурой и крышкой дисплея.
- Отключите сетевой адаптер питания и возьмите его с собой. Используйте его для подключения к источнику питания и для зарядки батареи.
- Перевозите ноутбук в ручной клади. Не сдавайте его в багаж.
- $\triangleright$  Если Вам необходимо оставить ноутбук в автомобиле, поместите его в багажник, чтобы избежать воздействия прямых солнечных лучей и кражи.
- При прохождении через рамку металлодетектора не проносите ноутбук с собой. Проведите ноутбук через рентген-установку (вместе с остальным багажом).
- При планировании зарубежной поездки, проконсультируйтесь у Вашего дилера (магазина) по использованию сетевого адаптера питания и совместимости электросети в стране назначения.

### **Характерные неисправности и способы их устранения**

Проблемы с ноутбуком могут быть небольшими, например, отсоединение шнура питания, или серьезными, повреждение жесткого диска. Материал, приведенный в этой главе, поможет Вам решить несложные проблемы. Если Вы испробуете все предложенные рекомендации, но проблема не устранится, запомните или запишите все произведенные действия и обратитесь за квалифицированной помощью службу поддержки.

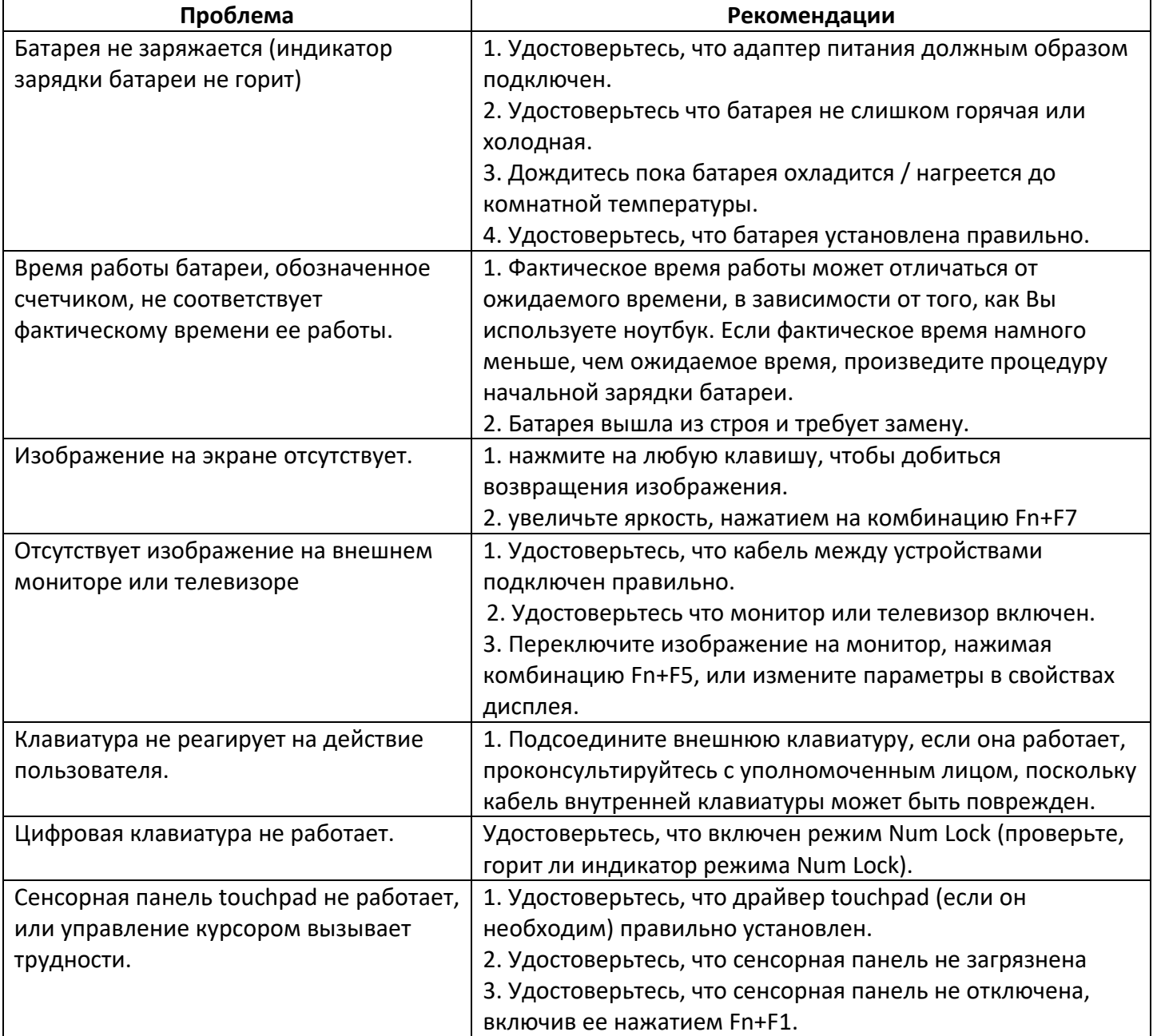

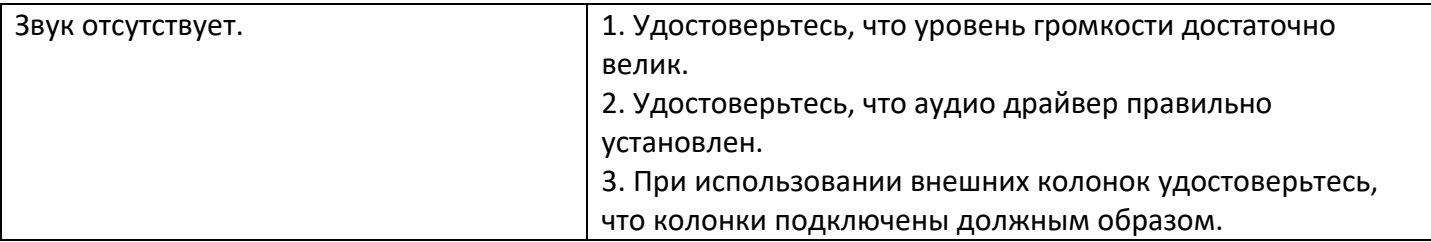

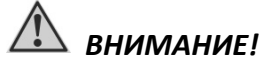

*В случаи неисправности ноутбука, рекомендуем незамедлительно обратиться в авторизованный сервисный центр для консультации и помощи.*

## **Правила хранения**

Хранение осуществляется в упаковочной таре, поставляемой с ноутбуком.

Изготовитель гарантирует сохранность ноутбука до ввода в эксплуатацию при соблюдении требований хранения в течение пяти лет.

Аккумуляторную батарею необходимо заряжать каждые 6 месяцев.

Ноутбук должен храниться в упаковочном виде в отапливаемых и сухих помещениях при следующих климатических условиях:

- $\triangleright$  температура -51°С ~ 71°С
- $\triangleright$  влажность 5% ~ 95%
- атмосферное давление 60…120 кПа.

Изделие должно храниться с соблюдением действующих правил пожарной безопасности.

В складских помещениях, применяемых для складирования изделий, не должно быть паров кислот, щелочей и других химических активных веществ, способных вызвать коррозию.

### **Правила транспортировки**

Изделие в упаковке изготовителя может транспортироваться на любое расстояние, любым видом транспорта, включая воздушный, морской автомобильный и железнодорожный.

Виды транспортных средств, используемых для транспортировки изделия, должны обеспечивать его размещение в закрытом отсеке: крытые вагоны, трюмы судов, закрытые автомобили, герметичные и обогреваемые отсеки самолетов.

Транспортировка изделия должна осуществляться в соответствии с правилами перевозок, действующими на каждом виде транспорта.

Транспортировка изделия должна осуществляться с соблюдением следующих климатических требований:

- $\triangleright$  температура -51°С ~ 71°С
- $\triangleright$  влажность 5% ~ 95%
- атмосферное давление 60…120 кПа.

Размещение и крепление изделий в упаковке изготовителя в транспортных средствах должно обеспечивать ее устойчивое положение и не допускать ее перемещения во время транспортировки.

Во время транспортировки и сопутствующих погрузочно-разгрузочных работ, должна быть обеспечена защита изделия от непосредственного воздействия атмосферных осадков.

В транспортных средствах, применяемых для транспортировки изделия, не должно быть паров кислот, щелочей и других химически активных веществ, способных вызвать коррозию.

Во время погрузочно-загрузочных работ, необходимо строго выполнять требования манипуляционных надписей и знаков на упаковке (таре).

**Производитель: ООО «НПК ДЕСТЕН» Адрес: 125363, г. Москва, Строительный проезд, д. 10**

**Произведено по ТУ 26.20.11-004-40370103-2018 Сертификат соответствия ЕАЭС № RU С-RU.ИП18.В.00011/19**